# <span id="page-0-0"></span>**คู่มือผู้ใช้จอแสดงผลแบบแบน Dell™ E228WFP**

#### **เกี ยวกับจอภาพของคุณ**

[·ő··ĹоŰŀŞĚŞŰŀ](file:///C:/data/Monitors/E228WFP/Th/ug/about.htm#Front_View)  $-6$ ·ĹĐ¾ŰIŞĚąLĐ  $-6$ ·ĹĐ¼Ű ŞŠŰIĐ  $-6$ ·ĹĐ¾Ű ŞąůlĐ ŠŰĹ·ŔąðŻŀřďŀŠĹĐðĹŚę¾Đćą łĕ<sup>3</sup>/4ŘŚąðĹŚę<sup>3</sup>/4ĐĠqŠĹĐŽő<sup>1</sup>/4

#### **การใช้ขาตั งจอแสดงผลของคุณ łă**FŮŠFLŰÐ ka domenie<br>HäðL<sup>3</sup>/4Hälluşel·ĂřŽřsna

**łäŢýŰFLdřĹŇĂĐ ŀŀ㪯IŠI FLŰÐĹĹł** 

#### **การติดตั งจอแสดงผลของคุณ:**

łăřýŐůĹ·FůĹðĹŚę¾ĐĠĞĹĐŽő1/4 łäŢýŰŚćĐ¾ŰŀŞĚŞŰ [łŀăŢýŰ](file:///C:/data/Monitors/E228WFP/Th/ug/setup.htm#Using%20the%20OSD) OSD łăFLŰĐŽů Žď·ąřĹŇĂ¾ğŇůřĚłlę·ğŇůęő¾ łäŢýŰŚĞşřęŇĂĐŠĹĐř¾ąąź (FLďáŐĹł)

#### **การแก้ไขปัญหา**

<u>łŀăŚŀŰţŠĆĿ−ĔŀðĹŚę¾Đ湊ĹĐ</u>Žő¼ <u>Ó⊢Ďğůd¢Ć</u> [ĆĿ−ĚŀřÝčŀľŠĹÐćąń₣¯Ŀ¼³ź](file:///C:/data/Monitors/E228WFP/Th/ug/solve.htm#specific_problems) <u>łĕŚlŰţŠĆĿ−ĚŀŚĞşřęŇĂĐŠĹĐŽő¼</u>

#### **ภาคผนวก**

[ŠŰĹ·ŔąŽďŀ·ęĹ¾ŽąŰĹÐłĿş](file:///C:/data/Monitors/E228WFP/Th/ug/appendx.htm#FCC%20Identification%20Information) FCC ŠŰĹ·ŔąřŇůĂďlešŽď·ĆąĹ3/4 LĂ [₣ń¾₣ůĹř¾ąąź](file:///C:/data/Monitors/E228WFP/Th/ug/appendx.htm#Contacting_Dell)

# **หมายเหตุ ข้อสังเกต และข้อควรระวัง**

**Ĺ⁄ หมายเหตุ** : ĚŀĂŤŦőäţőĞŤĐŠŰŔağŇ£zĬ-ğŇůðĶửĂŢĬĹĨŹŸ/4ŢĶŰĐIŞŽĹǎŕďĦĹ<del>ž</del>ŠĹĐŽŐ/4Ŗ4Ű¥ĂŇŠŤŰŞ

<mark>←</mark><br>■ ข้อสังเกต: ŠŰęŁÐřŦäţőĞřĐĹĿŞFäŀĂğŇůlðřł?¼ŠňŰŞLşĺŧä?¼ŚďäźČĹłĕg<sup>Ć</sup>−řgŇĂŠŰLŔąŚąlģĹĞŕĐďhŇlĕĭå≬ŇřÞĆL−Ěŀ

**ข้อควรระวัง: ข้อควรระวัง ระบุถึงโอกาสที จะเกิดความเสียหายต่อทรัพย์สิน การบาดเจ็บกับร่างกาย หรืออันตรายที อาจเกิดการเสียชีวิต**

**ข้อมูลในเอกสารนี อาจเปลี ยนแปลงได้โดยไม่ต้องแจ้งให้ทราบล่วงหน้า © 2006 Delll**™ **Inc. สงวนลิขสิทธิ** 

ĚŰŀ·ğŻŀÞŻŰŀęůďŞĚŞňůÐęůďŞŢ¾ĚăŐĹğĿŰÐĚ·¾ŠĹÐřĹłęŀăŞŇŰś¾Ăţ·ůţ¾ŰăĿşĹŞő−ŀ₣řĆŮŞąŀĂąĿłĘ¼źĹĿłĘăðŀł Dell Inc. ś¾Ăř¾Ů¾Šŀ¾

R200DEMA2UYOTyUJSUUSOU: Dell, śąśłu DELl, Inspiron, Dell Precision, Dimension, OptiPlex, Latitude, PowerEdge, PowerVault, PowerApp war Dell OpenManage ROSR200DEMA2UJSD Dell Inc;<br>Microsoft, Windows, Śął Windows NT KÖSR200 TSFATO POOL TOOS HOODER PRESIDING

ĹŀðŴŧŊŶĨŹŎŔĿŔŴŔŎŔŔŔŎŔŢĠĨŎŔŢŔŔĸŔĸŔŔŦĿŴŔŎŔŎŔĿŔĠŔŔĿĿŎĿŎŎĹĊĊŎŔĊŎŔĊĊĊĊŎŔĊŎŔŎŔŎŔŎŔŎŔŎŔŔĎŔŎŔĠŔĠŔĠŎ

ăőůŞ E228WFP

## <span id="page-1-0"></span>łąŁątĆĂĿĐĚŞŰŀęł<del>ăş</del>Ŀ−

# **เกี ยวกับจอภาพของคุณ**

**คู่มือผู้ใช้จอแสดงผลแบบแบน Dell™ E228WFP**

- $\bullet$  ö·ĹĐ¾ŰIŞĚŞŰ
- $\bullet$  ő-ĹD¾ŰSĚąLĐ
- $\bullet$  ő·ĹĐ¾ŰlŞąůĐ
- $\bullet$  ő·ĹĐ¼ŰŞŠŰĐ
- **·**ŠŰĹ·ŔąðŻI·řďIŠĹĐðĹŚę¾Đćą
- **S**ŚĂşŀĂŽő¼¯ŀč & čńłřÞąŠĹĐðĹ¯ŀč LCD
- łĕ¥áŔŚąðĹŚę¾ĐĠġŠĹĐŽő¼

# <span id="page-1-1"></span>**มุมมองด้านหน้า**

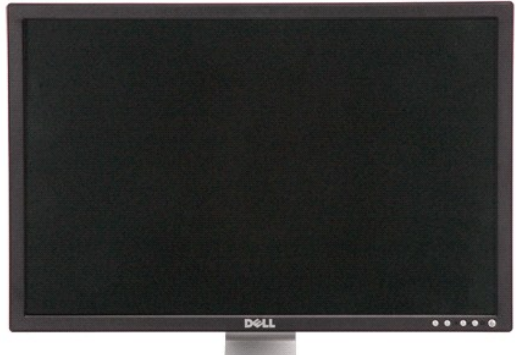

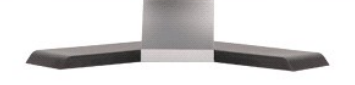

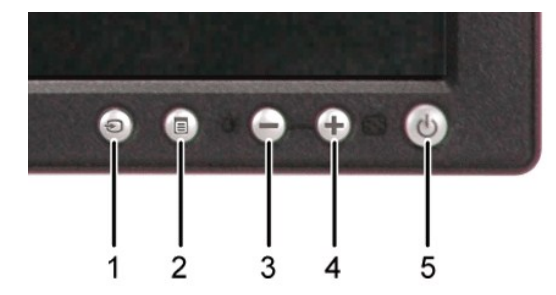

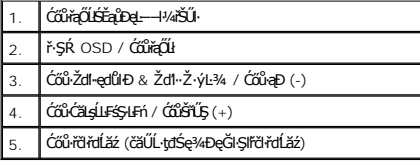

# <span id="page-1-2"></span>**มุมมองด้านหลัง**

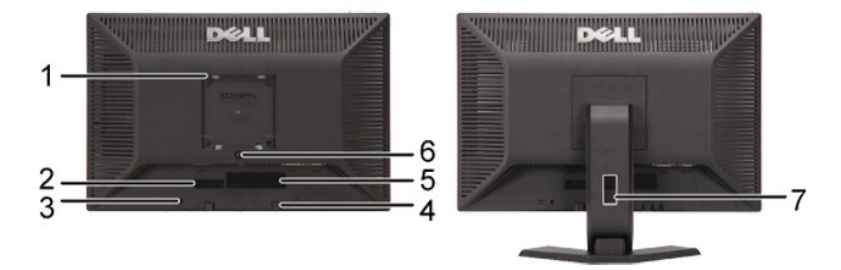

<span id="page-2-0"></span>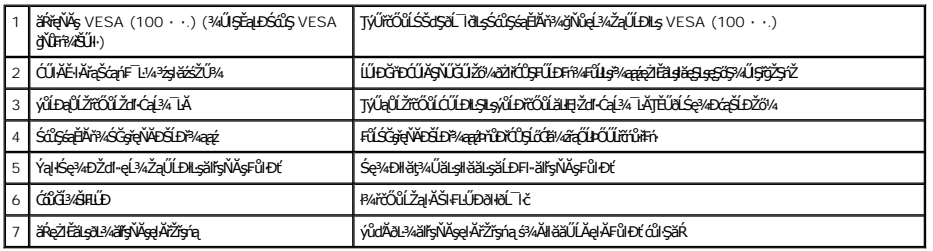

# <span id="page-2-1"></span>**มุมมองด้านล่าง**

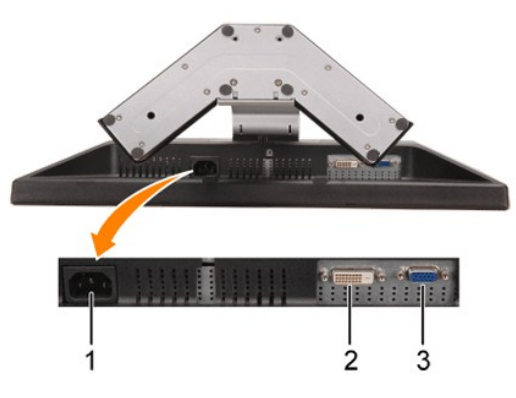

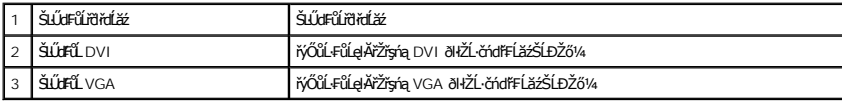

# <span id="page-2-2"></span>**มุมมองด้านข้าง**

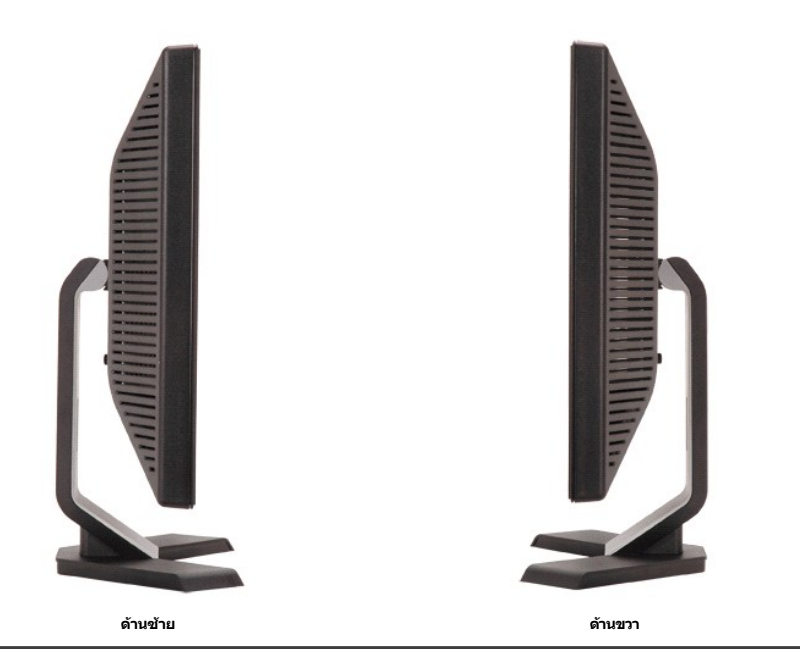

<span id="page-2-3"></span>**ข้อมูลจําเพาะของจอแสดงผล**

## **โหมดการจัดการพลังงาน**

QJZŐANIBAGHAGIBOLUFARINTFAALDJSNNINLIAZLEL OPM? SLD VESA ILSAAGEHISGAMITYUGLEELFAAMITYUEGAALLES-LFAGGISUNINAUU-'SEAGIERAAGLEER' \* (II)<br>ŽLÁNFELIEFINSGHIOŰLSŐŰ-ÁGIKÓŰSAAZ MEZ ÉZŐÚLGENAZÓŰLSŐŰ-ÁGLŐGS ILSEAEGEN" HŐ " SAÄLFSSLF

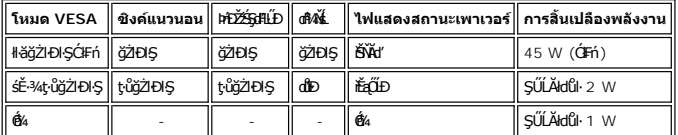

Ø หมายเหดุ: OSD จะทำงานในโหมด 'การทำงานปกติ' เท่านั้น จากนั้นข้อความใดข้อความหนึ่งต่อไปนี้ปรากฏขึ้นเมื่อปุ่ม "เมนู" หรือ "บวก" ถูกกด ในขณะที่อยู่ในโหมดไม่ทำงาน

- 1: Auto detect In Power Save Mode Press computer power button or any key on keyboard or move mouse
- 2: Analog Input In Power Save Mode Press computer power button or any key on keyboard or move mouse
- 3: Digital Input<br>In Power Save Mode<br>Press computer power button<br>or any key on keyboard or move mouse

ĚăŐĹ

řĆń¾ğŻIĐŀŞŽĹ·čńdřFĹ㟌ąľ 'Ćą̃å' ðĹŚę¾Đćą řčŐůĹŢĚŰęŀ·ŀăĞŢýŰĐŀŞ OSD ₹Ŵ

ðĹŚę¾Ð湪ŇŰęĹ¾ŽąŰĹÐłĿş **ENERGY STAR**®-ŚąľŽĹ·ŚčğńřşńąłĿşłŀăðĿ¾łŀăčąĿÐÐŀŞ TCO '99

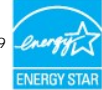

\* łŀăţ·ůŢĚŰ·ŇłŀăęńŰŞřĆąŐĹÐčąĿÐÐŀŞřąĂŢŞśĚ·¾ Ćń¾ ęŀ·ŀăĞğŻŀţ¾Űś¾ĂłŀăĞĹ¾ęŀĂţđĚąĿłĹĹłðŀłðĹŚę¾ÐćąřğůŀŞĿŰŞ

ĚăŐĹ

#### **การกําหนดขา**

#### **ขั วต่อ D-Sub 15 ขา:**

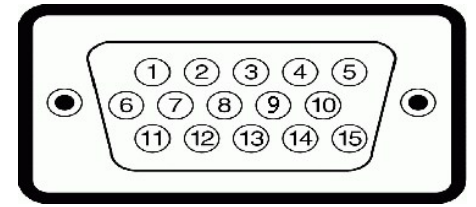

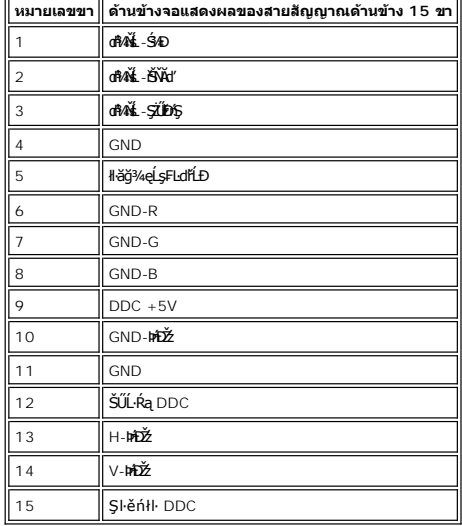

**ดิจิตอล 24 ขา เฉพาะขั วต่อ DVI เท่านั น:**

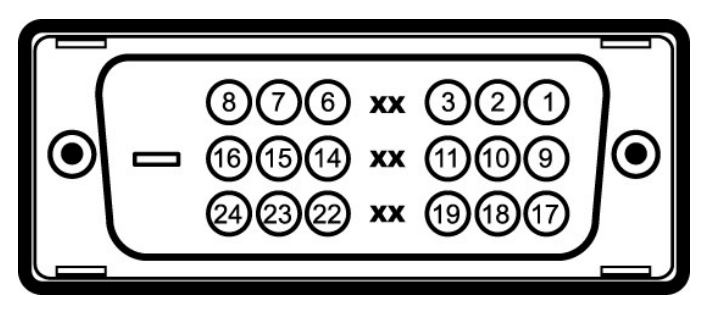

Ě·ŀĂřĚFő: Šŀ 1 ĹĂŔŮğŇůőŠď§Ş

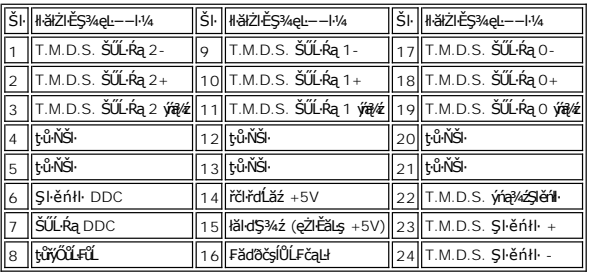

## **ความสามารถด้านพลักแอนด์เพลย์**

ZŐ¼4HKFNAEUDUSG¼DáTSÁSÖNTŰSSSÁLAS%ÄGÁS%UUSG¼DÁSTEUSURAÖKÜRZŐÚDSDUSG¼Dá (EDID) ILSISZLŐdFLIZS%ALFS-LF1 S%ATYUSCÁFZL4S/SFS4SU-RaHSG%D<br>ć a (DDC) TÖÖLÖNÜHSAHKEEUDZÜZLSAHEdHD5%ÜSACHAEÜDENEN SEKÜDESEN KENSZŐKÖSZŐ%4HSGÁUHFLŰDZÜGN

## **ทั วไป**

Ě·ŀĂřąŠăőůŞ E228WFP

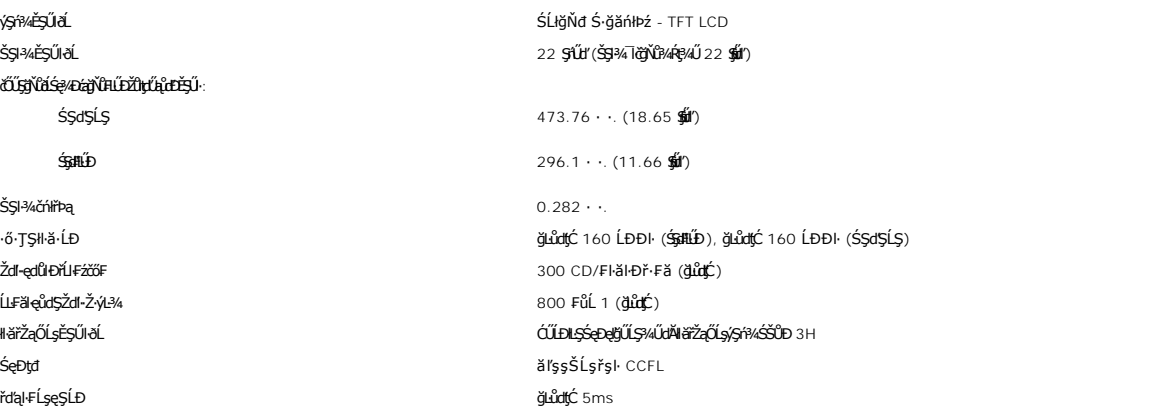

## **ความละเอียด**

ýůdĐęŚlŞŚŞdŞĹŞ 30 kHz ĞŤÐ 83 kHz (ĹLFŚŞLEń) ýů**rbęŚrŚ\$\$#LŰD**<br>56 Hz ĞřĐ 75 Hz (ĹLE<del>Ś</del>ŞIEń) ŽďetĺŇÝ«ğŇĚĿŰĘŮĘŮĘČĽĖJŰŎŇĎĔĘĞŇĘŐ»4<br>200 x 1050 gŇů 60 Hz

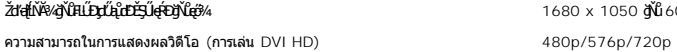

1680 x 1050 ğ ů 60 Hz

**โหมดการแสดงผลที ตั งไว้ล่วงหน้า**

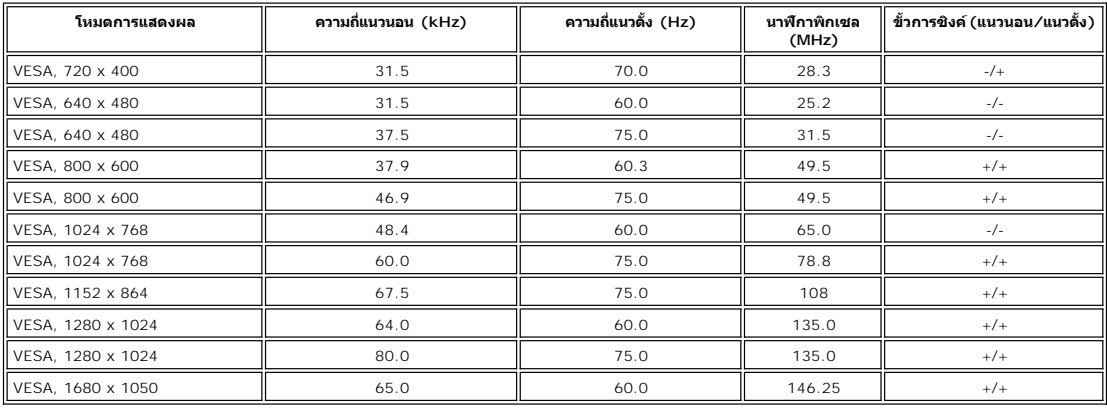

## **ไฟฟ้า**

ŚãĐ¾ĿŞţđđŰŀ AC řŠŰŀ / ŽďI·ĞŇů / łăľŚę 100 Chang 100 ĞřĐ 240 VAC / 50 ĚăŐĹ 60 Hz + 3 Hz / 1.5A  $\frac{120V:30A}{P}$ (使) $\frac{120V:30A}{P}$  (使) $\frac{120V:60A}{P}$  (使) $\frac{120V:60A}{P}$ 

LŞŀąŪLł RGB, 0.7 śďąFź +/-5%, LńŞ<del>čΩNÁróS¼⊋áLlt≸tŇ</del>Ŭ15 śLEź·<br>¼märtälyhelikována Month Maria Month (1900mV ęŽi<del>tãlgŠrûqk)</del>Ä, <mark>LíçãElniřís¼s∯ySuLt≴th</mark>vű 50 śĹĚź· čäŰĹ·ăĹĐăĿşłłäğŻŀ<br>DŀŞ HDCP

łłäÞńĐśŽäţŞÞźęĿ−−ŀ¼řŠŰŀ

## **คุณลักษณะทางกายภาพ**

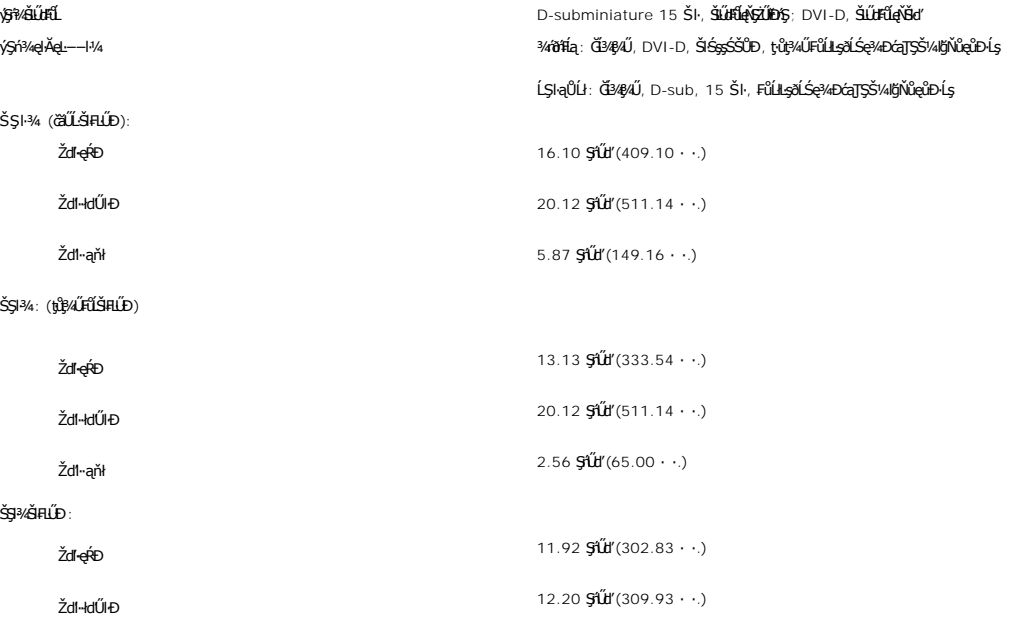

<span id="page-6-0"></span>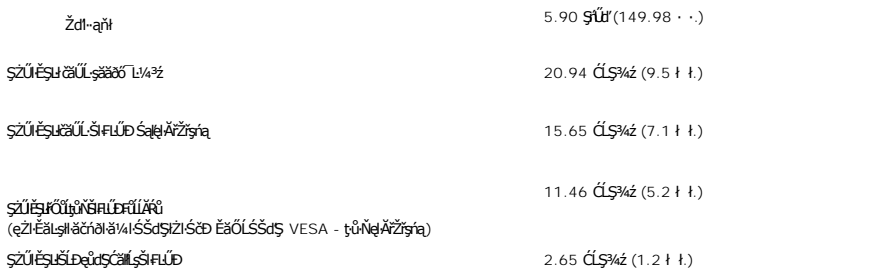

# **สภาพแวดล้อม**

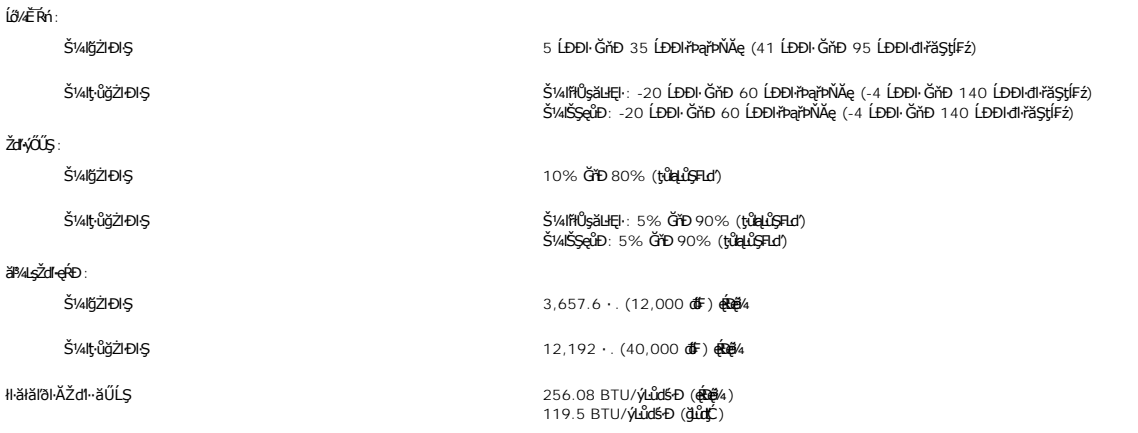

# <span id="page-6-1"></span>**นโยบายคุณภาพ & พิกเซลของจอภาพ LCD**

ăľĚďůŀÐłăľġďϡŀǎċqń₣ðĹ¯ŀč LCD řŐ<del>ŨŖŐŰĿÓŦŕġŇűħvĔŷŔĎźŔŎ</del>ŴĔŎĹĔŔĎŶĸŎŔŔŖŶŎŔŎŖŎŔŎŖŎŔŎŔŎŔŎŔŎŔŎŔŎŔŎŔŎŔŎŔŎŔŎŔŎ ęďlĐğŇţůŇęŇ

ŢŞiYOLşğőlä¼N öffraZDğNüfEqüŞNULDfEÜŞŞ4UAHSalfüğZITEUZŐ¼ lĞSalZdI-el-läGTŞNäTyUDIŞSLDƏLSe%D&az%AQaz%D&Ş4DüNÖN MÜQDS ür StifraQUZURÜQSäQÜDQFńSalARŭ lATŞ<br>HFƏHSGNÜSSÜDSLSAN QZIFZISÜLFaJTövFfrF4AQHFzeSLSESCSSED Dell Ö.: suppor

## <span id="page-6-2"></span>**การดูแลจอแสดงผลของคุณ**

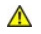

**ข้อควรระวัง: อ่านและปฏิบัติตาม [ขั นตอนเพื อความปลอดภัย](file:///C:/data/Monitors/E228WFP/Th/ug/appendx.htm#Safety_Information) ก่อนที จะทําความสะอาดจอแสดงผล**

<span id="page-7-0"></span>łalstĆĂLĐĚŞŰ elăşL−

**ภาคผนวก**

**จอแสดงผลแบบแบน Dell™ E228WFP** 

- **G**ŠŰĹ·ŔąŽdľ·ęĹ¾ŽąŰĹĐłLş FCC
- · ŠŰŽď<del>ãIID</del>: ŠLŰŞFĹŞřŐŐLŽď·ĆąĹ¾-LĂ

· Fi?/FÚř/crź

#### <span id="page-7-1"></span>**ข้อมูลความสอดคล้องกับ FCC**

ĆăľłŀĐ FCC (eĚăL?LŤăńlłřğůlŞLŰŞ)

FCC Žąŀę B

ĹőĆłă¼źŞŇŰęăŰŀÐ ŢýŰ Śąľęŀ·ŀăĞŚćůčąĿÐÐŀŞŽďŀ·ĞŇůŽąŐůŞďńğĂő ŚąľĞŰŀţ·ůţ¾Ű₣ń¾₣ĿŰÐŚąľŢýŰĹĂůŀÐřĚ·ŀľę·₣ŀ·ğŇůăľşőŢŞŽŔů·ŐĹŠĿŰŞ₣ĹŞłŀăŢýŰÐŀŞŠĹÐćŔŰćąń₣ ĹŀðłůĹŢĚŰřłń¾łŀă㺳荒ĿşłŀăăĿşŽąŐůŞďńğĂőŚąľśğăğĿĐŞź ĹőĆłă¼źŞŇŰţ¾ŰăĿşłŀăğ¾ęĹş ŚąľčşďůŀęĹ¾ŽąŰĹÐłĿşŠŰĹðŻŀłĿ¾ŠĹÐĹőĆłă¼ź¾ńðń₣ĹąŽąŀę B ÞňůÐřĆŮŞţĆ₣ŀ·ęůďŞğŇů 15 ŠĹÐł×ŠŰĹşĿÐŽĿş FCC ĹŐŐÉYÁŹŞŇŰęĹ¥ÄŽĄŰĹÐĿĿŖĿŎŎĿŖĔĸŎĿĿĸŎĸŎĸŎĸŎŔŎŎĿĿĸŎŎŎĿĸŎŎŎŎĿŦŎŎŎŎŔĿŔŎŔŎŎŎĿŔĊŖŇŰ

1 ĹőĆłă¼ź₣ŰĹÐţ·ůłůĹŢĚŰřłń¾łŀăăşłďŞğŇůřĆŮŞĹĿŞ₣ăŀĂ

2 ĹőĆã¼źŞŇŰFŰĹĐęŀŀăĞğŞFŮĹŀlłäğddŞğŇŮţ?4ŰäLş ÞňŮĐăďğLŰĐŀläğddŞğŇŮLŀðğŽ!ŢĚŰĦŕ?4ŀĕğŻŀŊĠğŇŮţůňĐĆälęĐŽź

**Ѿ**ӈ҆ӓѧ҃ѻѧҥѻ҈ӃѾҙѲӮҵҙӺҪҀӟӄ҉ѻѾҸӓѴ҈ҁӍ҆ѼӐ҉ҘЅҲ҆ҏѲ҈ҊѸ҈ӊ҂҈ҜӬѲҲѾҙӅѾҙҸӦ҈ӊҙӓӊ҈ӟѲѼҜӬѸҘҲӂѼѲ҈ѲӉҦҽӀҧӔѾҘ҆Ѹҧ҉Ѹҧ҉Ѹҧ҉Ѹҧ҉Ѹҧ҉Ѹҧ҉Ѹҧ҉ ҄<br>ӬŰӓӬӀ҂ӿѥ҃҈ѽӏҿѶҊ҂Ӥ҈ӟӈӓѼҌ҈ӂӦ҈ҊӖӤӓѺѼѤӀӊҾӤӔҙӊӄҙѶѶѼҘҴҙӔӂӋҴӮҘҥӂӉѼҌҙӂѴѧҘѶѼӓӢӢӐӤѻӐӐӤѻӓӃҀѾӊѦҘѴӟҘӊѴҘӊѴҘѽӤҘӊӂҘӊ ę· ĞŰŀĹőĆłă¼źŞŇŰłůĹŢĚŰřłń¾łŀăăşłďŞğŇůřĆŮŞĹĿŞ₣ăŀĂłĿşłŀăăĿşďńğĂőĚăŐĹśğăğĿĐŞź ÞňůÐęŀ·ŀăĞğăŀşţ¾Űś¾ĂłŀăřĆń¾ŚąľĆń¾ĹőĆłă¼ź Žő¼ŽďăčĂŀĂŀ·ŚłŰţŠłŀă㺳煮¾ĂŢýŰďńİŇ¾ĿÐ₣ůĹţĆŞŇŰĚŞňůÐĚăŐĹĚąŀĂďńİŇăůď·łĿŞ:

- l ĆăĿşğńĐğŀÐłŀăăĿşřęŀĹŀłŀĐ
- .<br>د الطبخ الكِّرَةِ الْكِلَّةُ بِنَارِيَّةٌ بِمَا تَجِعُبُكُمْ وَالْكِلَّةُ لِمَا تَج
- 
- ı AUIAălţşŢEUEŭIÐðIHŽãOŭLĐăLş<br>ı řeŇĂşălţşşəÐŢŞřFŰrĕNĂşĹŐLŞŘŐŐĹŢĚŰälşşŚąJřŽăŐÛĹĐăĻĹĂŔŮŢŞdDðăyddŰrğŇĹŚĂll.£S

ĞŰŀðŻŀřĆŮŞ ŢĚŰĆăňłĘŀFLdŚğŞŠĹĐ Dell Inc. ĚŘŐĹýŮbdŕğłő/śğăğLĐŞáğŇů·ŇĆälęşıliǎvá řčŐŮĹŠĹŽŻIŚŞĽSZIřčńů·řFń·

ŠŰĹŔąFůĹţĆŞŇŰŀŇŢĚŰşŞĹőĆĔŀ¼źĔäŐĹĹőĆĔŀ¼źğŇŮĹĬŕġĂŢŞŕĹĄäŞŇŰ ęĹ¥ÄzŰĿDĿġ׊ŰĹşĿĐŽLşŠĹĐ FCC:

- l ýŐŰćąńFTټ½ E228WFP
- l Ě·ŀĂřąŠăőůŞ: E228WFPc

l ýŐ**ĺs<del>ă</del>′Ħğ∶** 

Dell Inc.

řăŐŮĐřŇůĂďlşŠŰşlĐŽsŽď (4.3/ŽąŰD & ę¯ŀčŚď¼ąŰĹ·ğĿůďśął One Dell Way Round Rock,TX 78682 USA 512-338-4400

# <span id="page-7-2"></span>**ข้อควรระวัง: ขั นตอนเพื อความปลอดภัย**

ข้อควรระวัง : การใช้ตัวควบคุม การปรับแต่ง หรือกระบวนการอื่นๆ ที่นอกเหนือจากที่ระบุไว้ในเอกสารนี้ อาจทำให้เกิดใฟฟ้าขือต อันตรายจากกระแสไฟฟ้า และ∕หรืออันตรายจากอุปกรณ์<br>ได้

ĹůŀŞŚąlğŻŀĦ·ŠĿŰŞFĹŞřĚąůŀŞŇŰřŐŮĹŸŐŨĹ·FŮĹĿşðĹ¯ŀčŠĹĐŽĹ·čńdřFĹăź:

- l řčŐůĹğŇůðľĚąŇłřąŇůĂÐŽďŀ·řęŇĂĚŀĂţ·ůŢĚŰřłń¾łĿşŽĹ·čńďř₣Ĺ㟊ĹÐŽő¼ ŢĚŰŚŞůŢðďůŀęďń₣ýź₣ĿďřąŐĹłŚăоĿŞţđđŰŀğŇůŚĚąůÐðůŀĂţđŠĹÐŽĹ·čńďř₣ĹăźĞŔł₣ĿŰÐŽůŀţďŰęĹ¾ŽąŰĹÐłĿşłăľŚęţđđŰŀęąĿş (AC) ŢŞĆăľřğĐŠĹÐ ŽV⊿·
	- .<br>⊙ 115 śďąFź (V)/60 řĺńăFÞź (Hz) ŢŞčŐŰŞğŇŮęůdŞŢĚ−ůŠĹĐğdŇĆĹřăńlłĚŞŐĹŚą¶ŦŰ Śą|FŀŒĿĶĹŀŊġeDcĭĂlğe PřÁŽ řÁŽNTHČ (·ŇłäŢýŰ 220 śďąFź (V)/60 řĺnăFÞź (Hz) ¾ŰďĂ), Śąľţ₣ŰĚďĿŞ ¡ 230 śďą₣ź (V)/50 řĺńă₣Þź (Hz) ŢŞčŐŰŞğŇůęůďŞŢĚ−ůŠĹÐğďŇĆĂőśăĆ ₣ľďĿŞĹĹłłąŀÐ Śąľ₣ľďĿŞĹĹłţłą
	- ŢĚŰŚŞŮŢðďŮŀðĹ¯ŀčŠĹĐŽő¼ŢýŰŚăĐ¾ĿŞţđđŰŀğŇůřĚŀllę·lĿşlăſŚędđďŰŀ AC ŢŞĆăľŕğĐŠĹĐŽő¼
- <span id="page-8-0"></span>ĹĂůŀřtŮşĚăŐĹŢýŰðĹ¯ŀč LCD ŢŞęĞŀŞğŇůnřůĐęĿá.ęĞŔŽďŀăŰĹŞŚęĐĹŀğŕFĂźŝ%ĂFăĐĚäŐĹęĞŀŞğŇůnřůĐhČďŀřĂŮŞðĿ¼ Ě·ŀĂřĚ₣ő: ðĹ¯ŀčŞŇŰţ·ůðŻŀřĆŮŞĚăŐĹ·Ňęďń₣ýźłŀăřąŐĹłŚăоĿŞţđđŰŀęŻŀĚăĿşłŀă₣ĿŰÐŽůŀŚăоĿŞţđđŰŀ AC řŠŰŀ ðĹ¯ŀčðľăĿşŚăоĿŞţđđŰŀ AC řŠŰŀğőłăľ¾Ŀşś¾ĂĹĿ₣śŞ·Ŀ₣ń₣ŀ·ýůďÐğŇůăľşőţďŰŢŞęůďŞ "ŠŰĹ·ŔąðŻŀřčŀľğŀÐţđđŰŀ
- 
- I EąNřąNǔADHä7ZąOǔLŞAUAðL Ič LCD älEdüÞęGIŞğNűÞňǔÐNZdI·SFIFüHÐSLĐLő¼E R·ńLAüHDH<br>I ĹĂůld1·ĐðĹ¯kč LCD ŢŞğNŰÞňŮĐŇINĕeLŐŞdÍŞŐĹŞá8ĐĚãŐĹġŇŮÞňŮĐŇINĕBEĞQHÞŒLÍĂŨĐÝĴGŞĹÄŮrIĐĐĹ¯Kč LCD ţdŰ¯kĂŢSğŰIÄăĞĂŞFź
- l ĹĂůŀřłŮş ĚăŐĹŢýŰðĹ¯ŀč LCD ŢŞęĞŀŞğŇůÞňůÐęĿ·ćĿęĞŔłŽďŀ·ýŐŰŞęŔÐ ĚăŐĹę¯ŀčŚď¾ąŰĹ·ğŇů·ŇČőůŞ·ŀł
- l ĹĂůŀŢĚŰŞŻŰŀ ĚăŐĹŠĹÐřĚąďĹŐůŞť ĚłŢęů ĚăŐĹřŠŰŀţĆŢŞðĹ¯ŀč LCD
- 
- 
- ĿŔŨġĬĿĢŶĸĎáŗSgsSs5JSUŐVÆ RŕſEULÐUŐVÆ RŕĠſŇŰŔŰSFŐŎUĞULŞŘŕSjÇĞZTJEUŘŕŶĸĠġĬĔœſĔĨŰZĞŕŧſFĿąSLÐřĔądSLÐilSęŶĸĐćą<br>ĿŰŔŰŢŖŶċŧĔŢŶĸĹŧŊŢŞŶŰĿĎĆŕŃĸŠĹĐáĹŚĘvADGĄĿĬĞġŹſŸĶŶSŞŇŰĹĿŎġŹŢŗĔŰŔŦŃĸŰĿSFŔĨĸŊŧĦŎĸĬĠĸŔĸŊĸŰ<br>ŀĔŐŶĹġŇŶŎŀĔĸſŇŔĸŇŔŎŔĬĸĦŰŀŶŰĿĔĹŔ
- 
- ı ŢŞS¼lğNŭGL¾ðLIðUM¥FUKeMegddUFJEUSŞŭJödNöHgYüYüYüQAYZY5q<br>ı ýÚDřóf¥FÜDtŢŞðĹTé NgŰRŐÛŢĔŰHDĞÛÄĞJRŐÛĹÓŰDLS;ûTÉÜÉLT&ÜLSNGÓf%ALŐSÉBŐLŽgőyŰDRÓf¾ÆgÚSNŰ94ŰdÞefûDT%tÉgNFgNÖBÚSSQRS\$FFNÞDSbdFdŰHĞPÉBŐL ďĿŖĸŎĊŖŶŴŔŎĹĠĦŧĨŶĠŦŎŔŀŔŎŔĿĿŔŎŔĿŔŎŎŔŎŔĿŢĸŎŔŎŎĨŤŎĸŦĿŎŎŔĿŎŎŎŔĿŎŎŎŎŎŔĿŎŔŎĿŎŔŎŔĿŎŢŎŔŦŦŔĸŎĊĠŶŎŔŦŀĿŎŴŦŎĹ
- ι dD8S@4D&BDZ%T5x3SjNDrYDPZdYOLFZDSARTOS5UA9V&j%EqMaNPx35jNDrYDZqUA5jFU36jNDVWOL5EOLJBP%GjYUNCQSH<br>ι ÜNdPOSLS@4D&jEUsLdeySSEXOUpUS&jDSZU-Q5ZiBdrYSOLSiriOWJRUGBUDASZUP, ÖU&UTdF%RWAQBWALDDDjDLBNjSUAXULALSHARMALD<br>a giszjNZ6%e
- wyŚĊŎŰŞğŇůřĆŮŞŠĹĐŚŠŮĐ ŚąſŢýŰĐŀ޼ŰďĂŽďŀàľŀĿ?«äľdLĐĚŞŰŀðĹġŽŀðłłãľðł ŚąĹĿðřęŇĂĔŀĂţŸĸŰĞŰŀğŻIĔąŮŞĚÄŐĹĞŔłłäſŚğſĹĂŮŀĐŚăĐ
- dŀĐðĹŚę¾ĐớaŠĹĐŽő¼ŢłąŰĿşřFŰŀřęŇĂşttűğŇůřŠŰĞ\*ĐŖ¼ŰĐŮŀĂ
- 
- 」 GUUS?#D&jQZDQAUDEII;\$%PYULAUDAUDQUNGVDZVUHKGEQUNAUQUHUHCHZOUDTEUG%QuUUGSMSAFH#FUFLCSISZZESIAZNI;%UHG#SFÜDFLDEZOLDRS4\$3MH<br>」 LÄIXÄÄVÖ:#O%IQSALDUFSÖUDUZMUSHMUVOLF;%UŽB%ZEJEÜYAKÜH%3MHZYON;ZJ=FÖQSQUHMAGHXLISALDFGHQUS<br>」 LÖ%ET
- ĞĹ*¾ĆąĿűłðĹŚę¥Ðć*ą ř·ŐûĹðľĆąůĹĂğńŰĐţŗŀŰś¼Ăţŀůţ?4ŰŢýŰÐŀŞŕĆŮŞăĬĂľŕdąŀŞŀŞ
- 
- ı GL¾CąLűðLSę¾Ð&sLÐZő¼LL®l∰VŘgVAşdđUHŭLŞğNŭðlğZHĕbŭLSÞŢ¾ť<br>ı ĚąĹ¾ţđ Hg TĂŢŞ&nFT44½Ćăll\$%ŰdĂęłčálğŚąFŰLĐŞŻIţĆăNdpžńąĔäŐĺlŻiðL¥A%ŰdĂdhiNFFgŇQkĔhÄTŞğŰLĐĞńCŞĔäŐLĆälf&Z@ZZZZG ĹőFęŀĚŀăă·ĹńřąŮŀğăĹŞńłęź [http://www.eiae.org](http://www.eiae.org/) ŢŞlă¼ŇğŇůŽő¼FŨĹĐliǎŠŰLŔąřóŵŦń·

## <span id="page-8-1"></span>**ติดต่อเดลล์**

ŢŞŀĕFń¾FûĹř¼ąąźğŀĐĹńäŮčăĹŞńlęź Žő¼ęŀ·ŀăĞřŠŰŧ¢ĂĿĎďŮştÞFźFűLtĆŞŇŰŖ¼Ű

- l ęŻŀĚăĿşłŀăęŞĿşęŞőŞćůŀŞřďŮş ŢĚŰţĆğŇů support.dell.com
- l ęŻI<del>ĔăL⊴NăŞLseSŐŞğLůďáj</del>ĠŰs∏ĔŰř**ãanunu ประเทศ∕ภูมิภาค** ğŇŰĂÔ∏ŁŰĘĤŒŎĿĎĔŎŰ*ŧĔŐĹ¥Á*řďÓLŚĹ¥⁄Æ@¥ØŊŞFIĕDFŰţĆŞŇŰ
- 1 ęŻŀĚăĿţŀăęŞĿşeŞőŞğŀĐĹŇřąźŢĚŰ¼ŔĹŇřąźŚĹ¾ř¼ǎĕğŇŮŚę?4ĐŢŞFHăŀĐFŨĿĆSŇŰ

*k* หมายเหตุ: ĚŀĂřąŠśğăđăŇęŻI<del>Č</del>ăLşŢýŰřÝčHĨĂŢŞĆăľřğĐğŇŮŚę¾ĐţdŰřğůlŞLŰŞ

kwutunq: ŢŞşŀĐĆăľřğĐ ·ŇłłäęŞLşęŞőŞrYčHęŻl+ĔǎĿŽLéňdFÉlǎź Dell™ XPS™ ğŇĚŀĂř<del>犧ğBLŐý</del>ĂreČ**tH**ĎHŐkŐré@HŐrődűrő várostŐrőző várostő várostő teller kontext kontext várostáván kontexté kövkötő teller kövkötő várostáván kontexté řÝčŀľęŻŀĚăĿşŽĹ·čńďř₣Ĺăź XPS Žő¼ęŀ·ŀăĞ₣ń¾₣ůĹ Dell ćůŀŞğŀÐăŀĂłŀăĚ·ŀĂřąŠęŞĿşęŞőŞ ŚąľęŀĂŠĹÐŽő¼ðľĞŔłśĹŞţĆĂĿÐČůŀĂğŇůřłŇůĂďŠŰĹÐĹĂůŀÐřĚ·ŀľę·

l ęŻŀĚăĿşłŀăęŞĿşęŞőŞğŀÐśğăĐĿčğź ŢĚŰŢýŰĚ·ŀĂřąŠśğăĐĿčğźŚąľăĚĿęğŇůŢĚŰţďŰŢŞ₣ŀăŀÐ₣ůĹţĆŞŇŰ ĞŰŀŽő¼ðŻŀřĆŮŞ₣ŰĹÐŠĹŽďŀ·ýůďĂřĚąŐĹďůŀŽő¼₣ŰĹÐŢýŰăĚĿę₣ĿďŢ¾ ŢĚŰ₣ń¾₣ůĹśĹřĆĹăźřăř₣ĹăźŢŞĆăľřğĐŠĹÐŽő¼ĚăŐĹ śĹřĆĹăźřăř₣ĹăźăľĚďůŀÐĆăľřğĐłŮţ¾Ű

**ky kalenta,: Ě·lĂřąŠł <del>ă</del>Fń¾FûĹğŇůŢĚŰglŰŞŇŰ ·ŇŽďŀ·ĞŔŀFŰĹ**м řďąlďŇůň·čžŇŲãŞŇŰ ŚąĺĿłðřĆąŇůĂŞŚĆąĐţ¾Ű

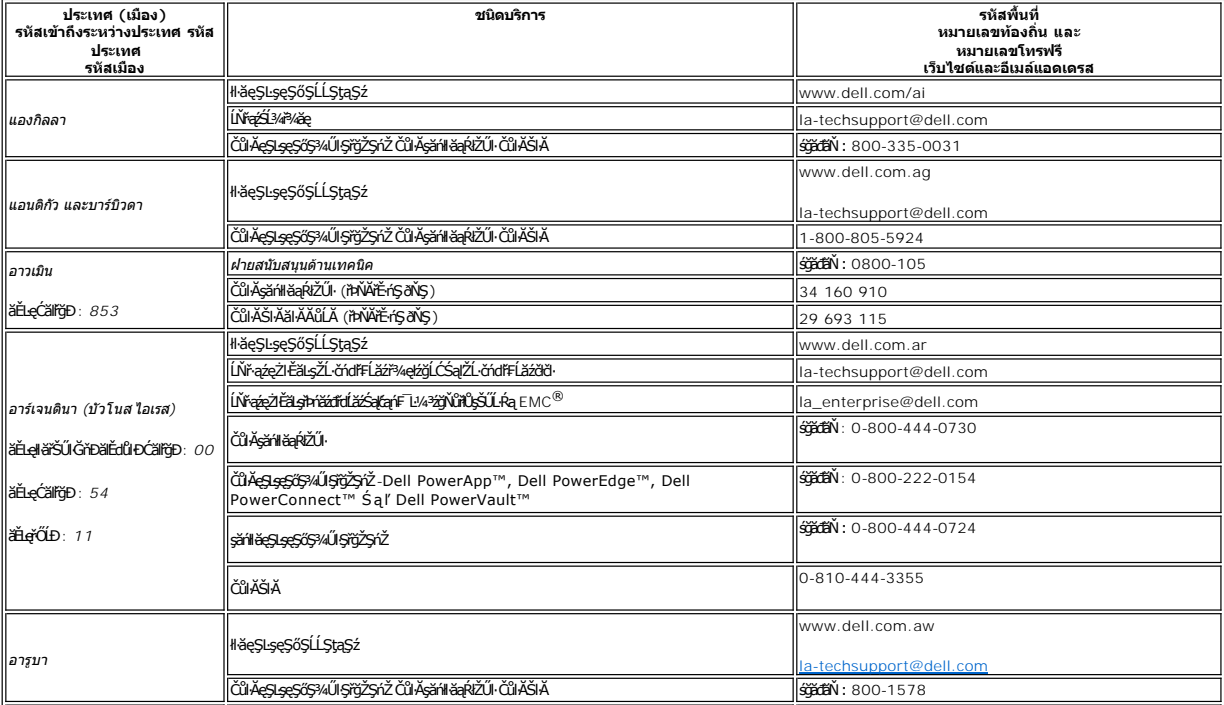

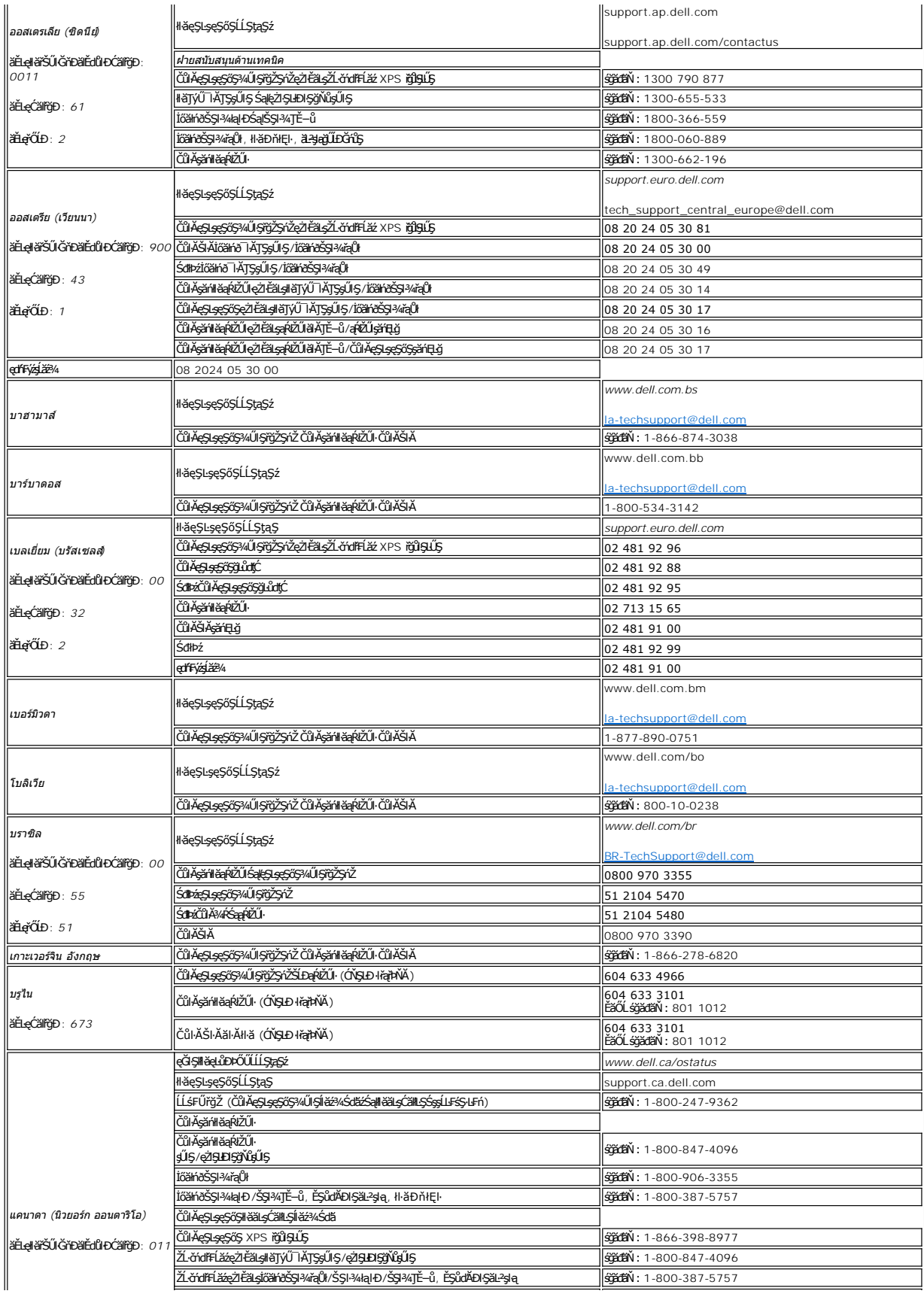

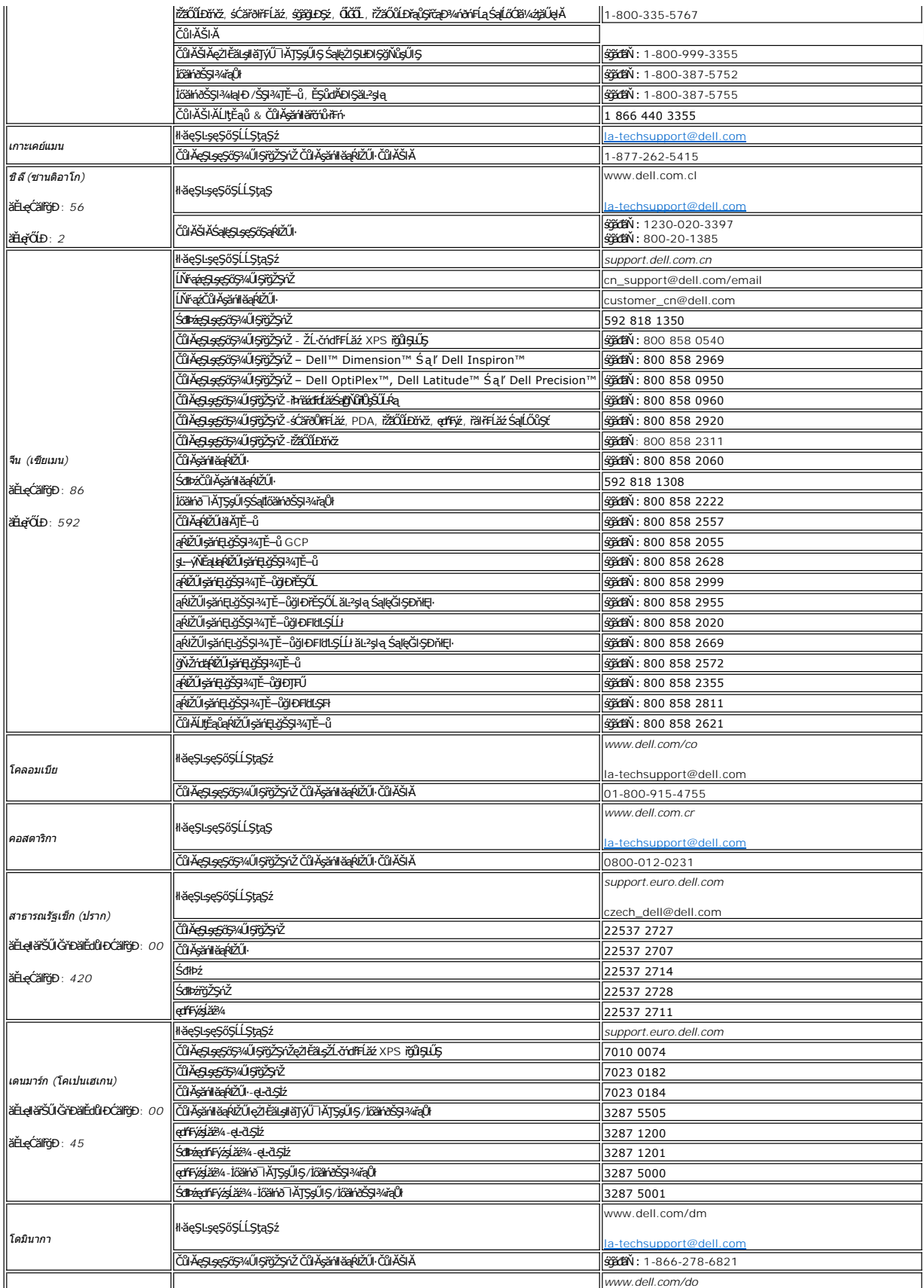

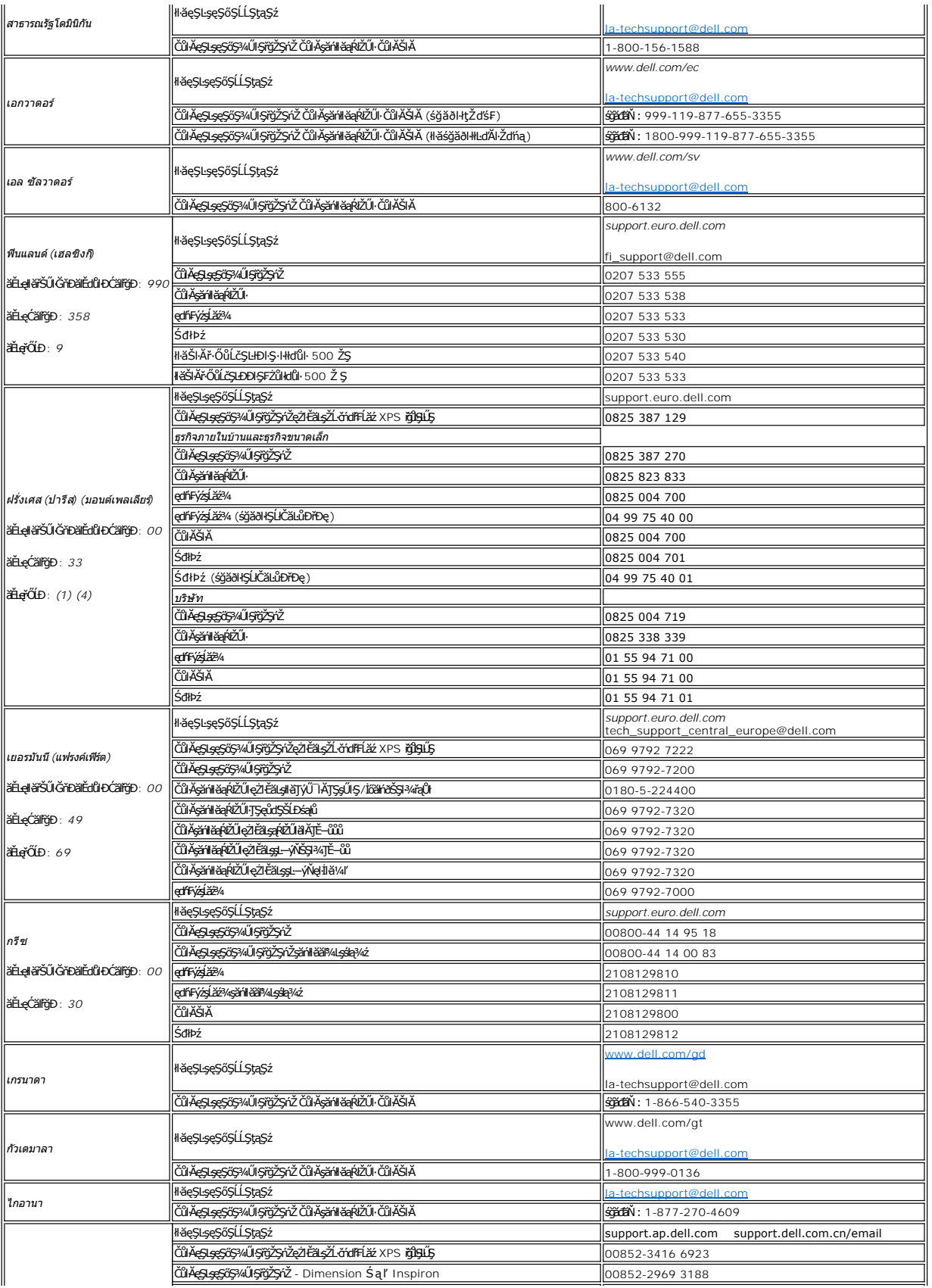

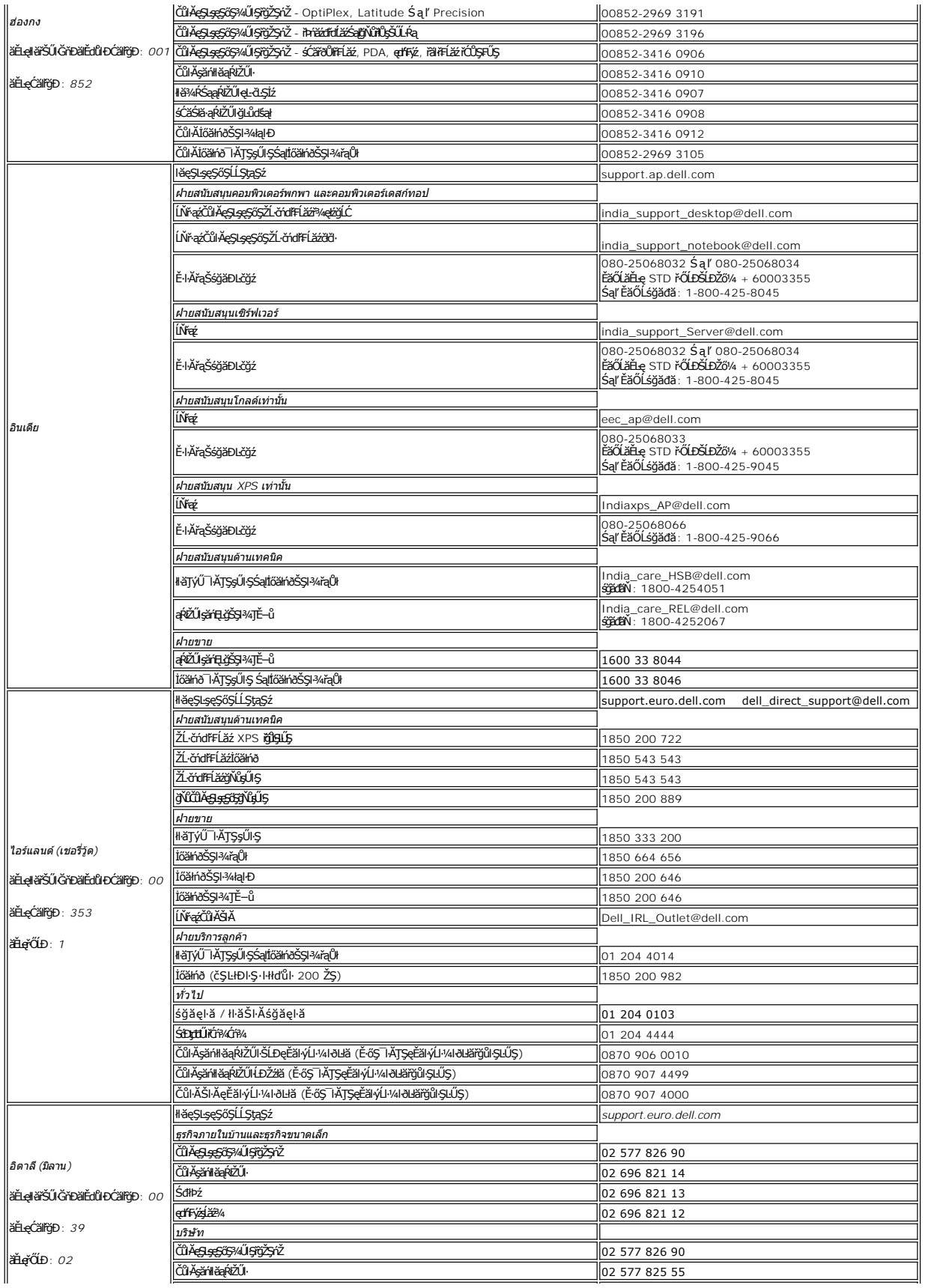

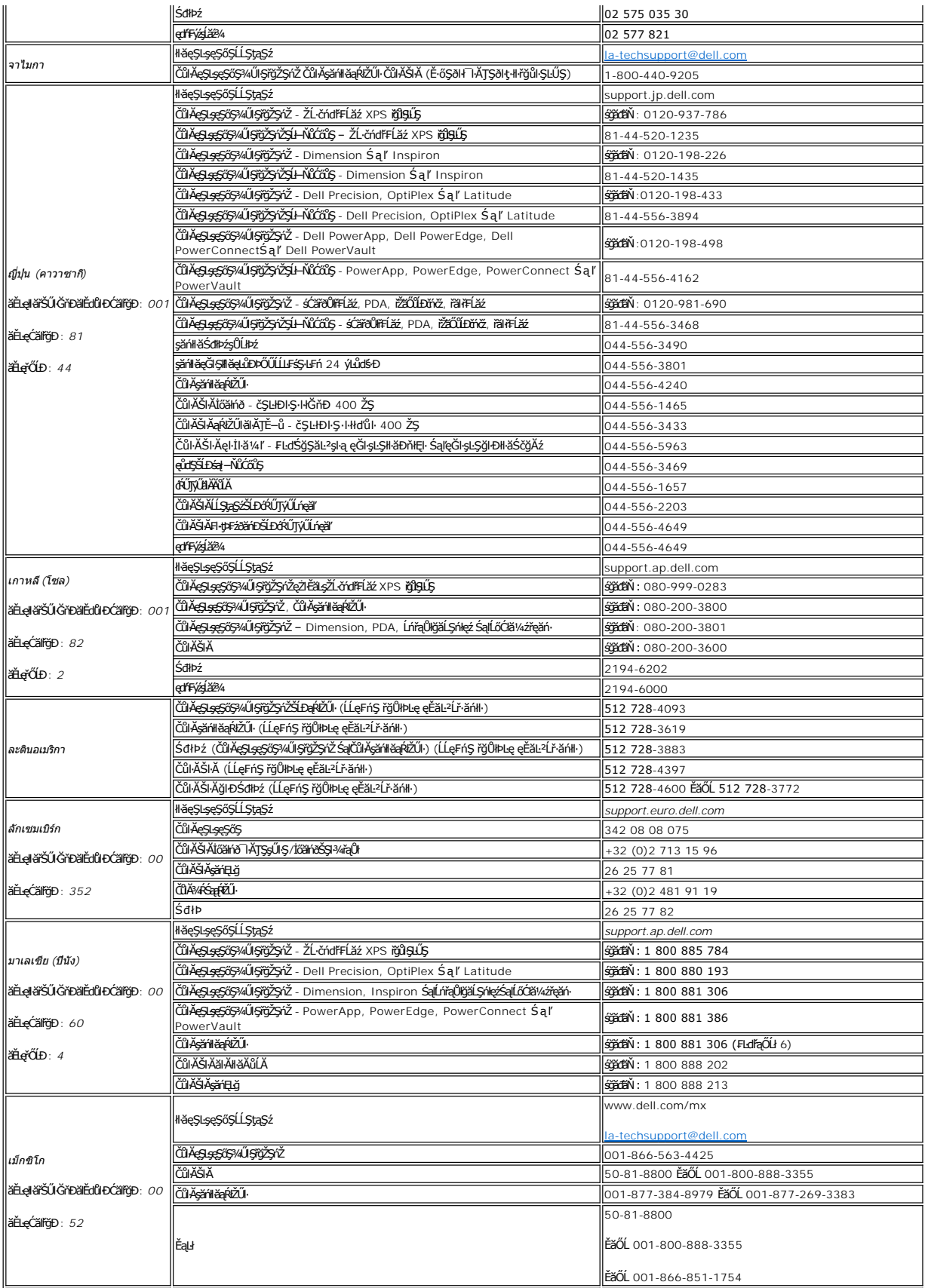

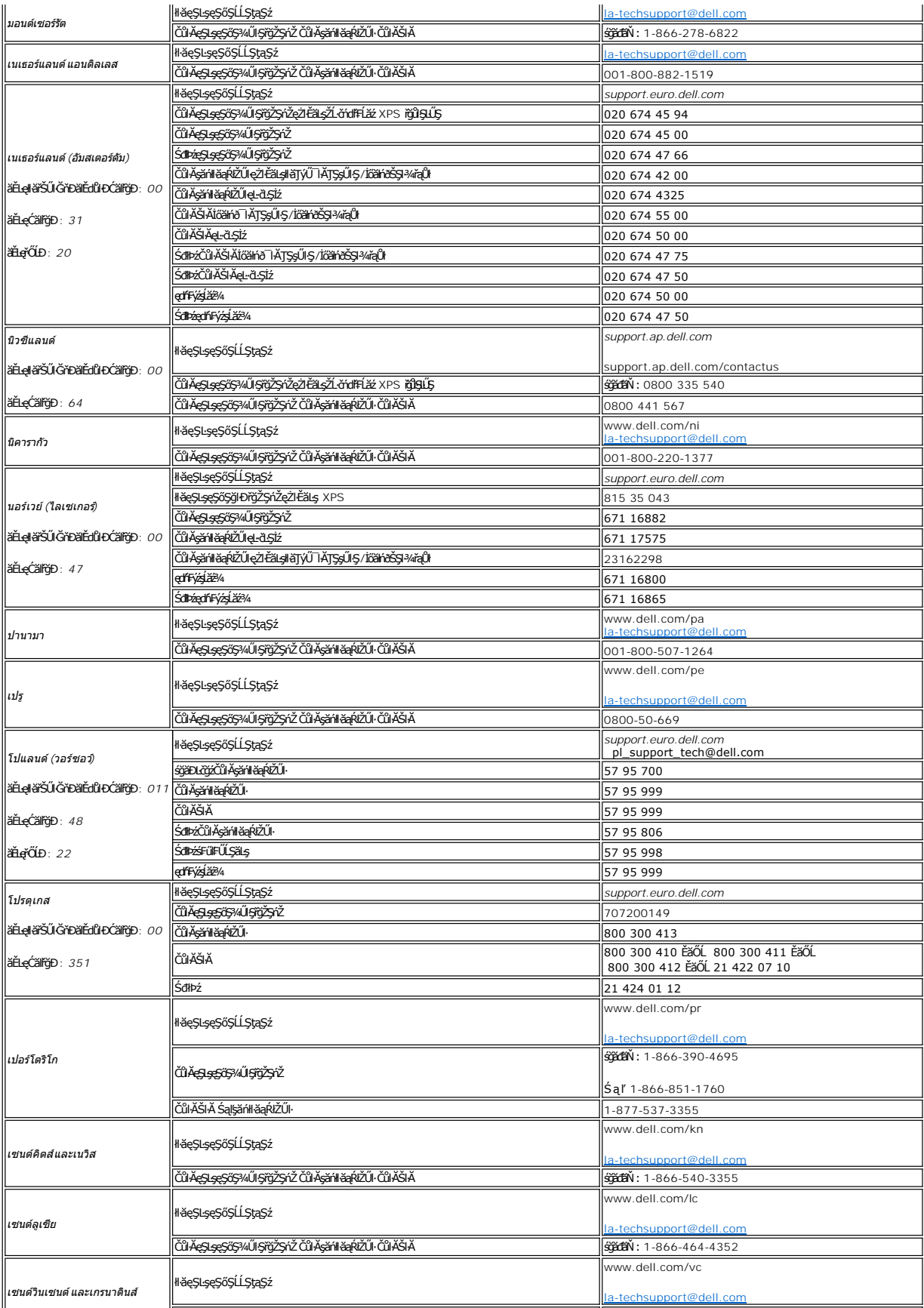

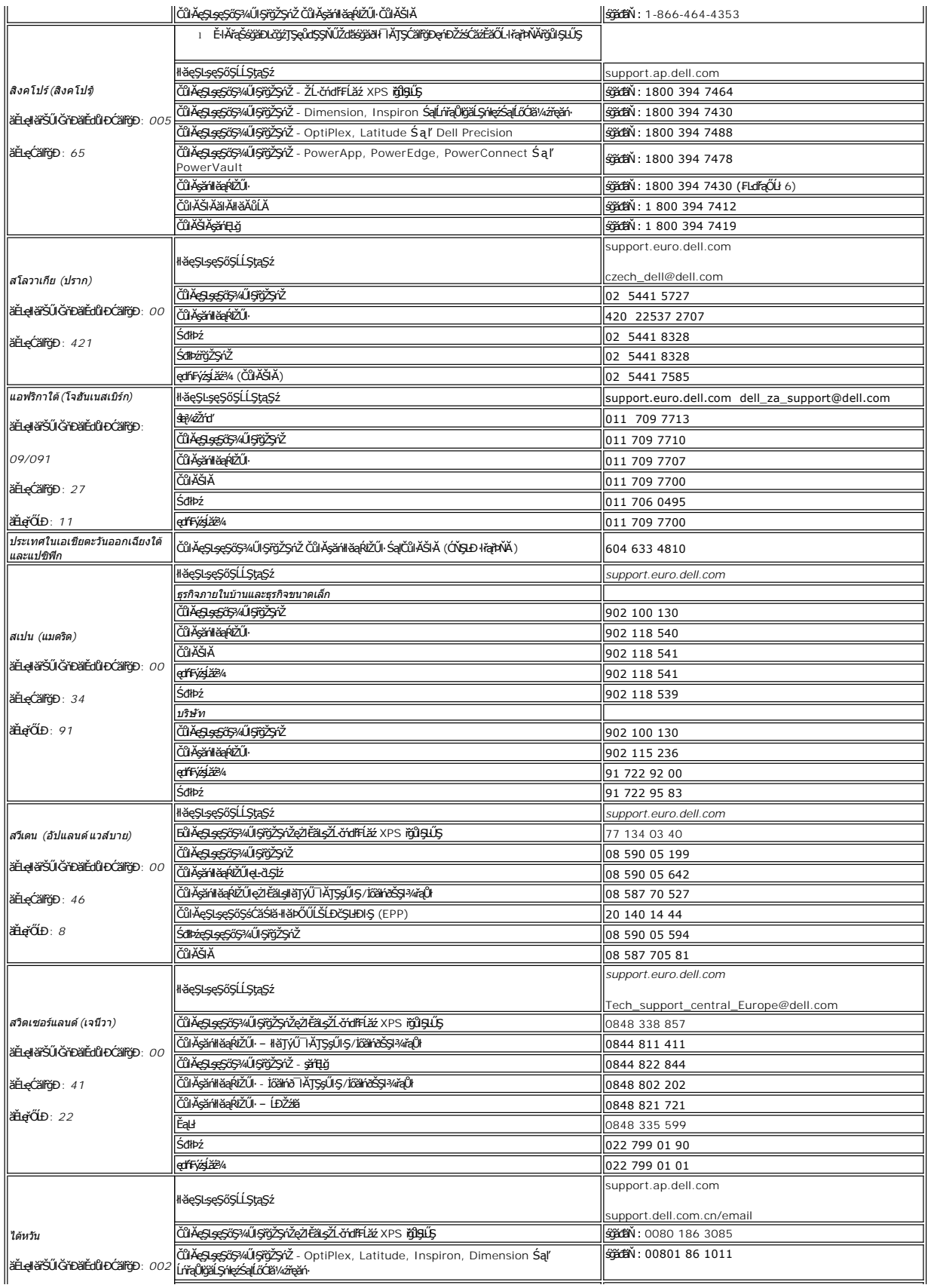

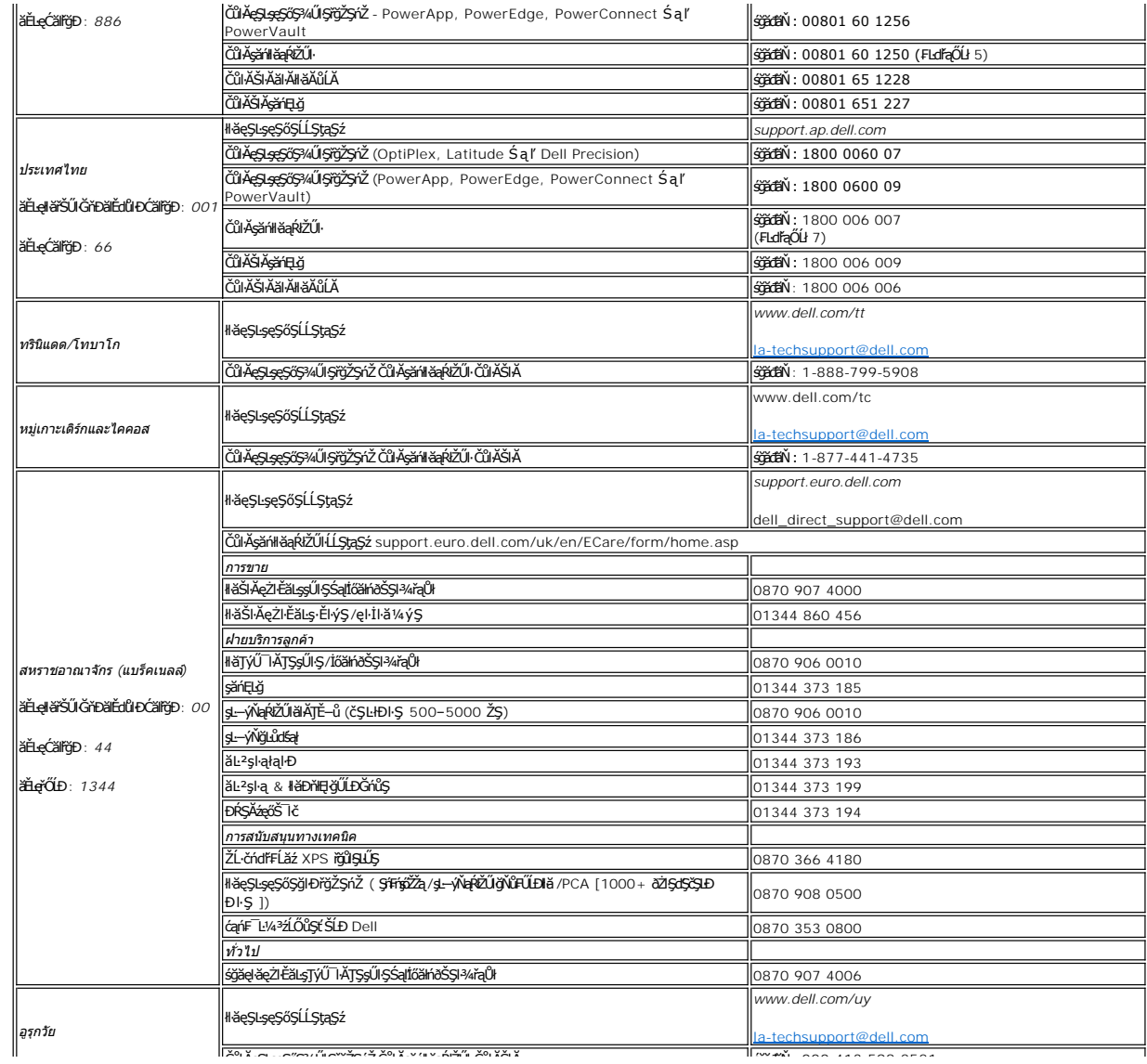

# <span id="page-17-0"></span>**การติดตั งจอภาพ**

**จอภาพสีแบบแบน Dell™ รุ่น E228WFP** 

# **หากท่านมีเครื องคอมพิวเตอร์ตั งโต๊ะของ Dell™ โดยที ไม่มีการเชื อมต่อกับอินเตอร์เน็ต**

- 1. ŽąńűłŠďŀğŇůř¾ęłźğŮĹĆŚąľБŰŽąńűł **Properties (คุณสมบัติ)**
- 2. řąŐĹłŚğŮş **Settings (การตั งค่า)**
- 3. řąŐĹł **Advanced (ขั นสูง)** ĚŀłğůŀŞŢýŰÐŀŞ Windows XP ŽąńűłğŇůŚğŮş **Adapter (การ์ด)**
- 4. ¾ŔýŐŰdÁŰcqíF**ëldíŽĹŞéjšejá ázŠLDğŮŞƏlvZZILÍrgĂğŇŰĂŔŮ**%Ű**§ŞŠĹDĚŞŰFŮĐŞŇŰ (řýŮŞ NVIDIA, ATI, Intel Ľ)**
- 5. ğŻŀFŀ·ŠĿŰŞFĹŞğŇŮŚę¾Đ¾ŰŀŞąŮŀĐFŀ·Ćăll-~ĞŠĹĐlǎlđńŀĹĹŚ¾ĆřFĹǎźŠĹĐğŮŀŞ
	- o **ATI:**

1. <u>[ในโฟลเดอร์](file:///C:/data/Monitors/E228WFP/ATI/wxp-w2k-catalyst-8-082-041130a-019577c.exe) ATI บน CD</u> (ตระกูล RADEON & RAGE เท่านั้น ; ไม่รวมถึงแพลตฟอร์ม mobile และ FireGL)<br>2. ดำเนินการติดตั้งโดยการดับเบิ้ลคลิ๊กที่แฟ้มกระทำการที่ใช่ในการติดตั้ง

 **3. หลังจากทําการติดตั งไดร์เวอร์ลองทําการปรับความละเอียดไปที 1680X1050 อีกครั ง**

o **NVidia:**

- 1. <u>[ในโฟลเดอร์](file:///C:/data/Monitors/E228WFP/Nvidia/66.93_win2kxp_international.exe) NVidia บน CD</u> (ดระกูล GEFORCE & TNT2 เท่านัน ; ไม่รวมถึงชิปเช็ต mobile และ QUADRO)<br>2. ดำเนินการติดตั้งโดยการดับเบิ้ลคลิ๊กที่แฟมกระทำการที่ใช้ในการติดตั้ง
- 
- **3. หลังจากทําการติดตั งไดร์เวอร์ลองทําการปรับความละเอียดไปที 1680X1050 อีกครั ง**

**b kunulung: ĚŀğůŖţ·ůęl·HǎĞFLŰĐŽďI·ąlŕĹŇĂ¾ğŇů 1680X1050 ţºAŰŚĆã¥ÆfŸÆŤĹDell™ řčŐ<b>ŰdéŞĞ+řŇŮ**<del>hdá</del>láÓ¥ÁĆŦĹǎžğŇŮ<del>ÇŞ</del>QŞĞŞŽďI·ąlfĹŇĂ¾ŞŇŰ

łąLątĆĂLĐĚŞŰŀęŀăşĿ−

# <span id="page-18-0"></span>**การติดตั งจอภาพ**

**จอภาพสีแบบแบน Dell™ รุ่น E228WFP** 

# **หากท่านมีเครื องคอมพิวเตอร์ตั งโต๊ะของ Dell™ หรือเครื องคอมพิวเตอร์พกพาของ Dell™ โดยที มีการเชื อม ต่อกับอินเตอร์เน็ต**

1. ţĆĂĿĐ [http://support.dell.com](http://support.dell.com/) řŠŰŀęŔůşăńŀăĚąŁĐłăŠĂęŻŀĔăĿşćąńFĪĿ¼ªŽĹĐğůlŞŚąŀ¼ưEŞĚą¥q¼ã⁄äřdĹä⁄ä@värät.

2. ĚąĿðłkjŻłłĕFń¼FLŰÐţ¾<del>žádĺžá</del>ęŻŀĚăLşĕlđńĺĹŚ¼ĆřFĹžŕŠĹĐğŮŀŞŚąŰďąĹĐğŻŀłkČäLşŽďŀąlĂŇĂ¾ţĆğŇů 1680X1050 ĹŇ<del>Ž</del>áĹĐ

**KAMINING: ĚŀğůŖţůęŀłăĞFĿŰĐŽďŀąlfLŇĂ¾ğŇů 1680X1050 ţº#ŰśĆã%Ffi%FŰLDell™ řčŐ<b>ŰdéşĞŀřhŮÁddeşäďhÚŚ**%ĆŦĹăžġŇŰ<del>ęSQ\$</del>ŞŠČďŀąlĔŃĂ¾ŞŇŰ

łąLstĆĂLĐĚŞŰ ęl<del>ă</del>şĿ−

#### <span id="page-19-0"></span>łąLstĆĂLĐĚŞŰelĕsL−

# **การติดตั งจอภาพ**

**จอภาพสีแบบแบน Dell™ รุ่น E228WFP** 

# **หากท่านมีเครื องคอมพิวเตอร์ตั งโต๊ะ เครื องคอมพิวเ◌้ตอร์พกพา หรือ การ์ดกราฟิกที ไม่ไช่ของ Dell™**

- 1. ŽąńűłŠďŀğŇůř¾ęłźğŮĹĆŚąľБŰŽąńűł **Properties (คุณสมบัติ)**
- 2. řąŐĹłŚğŮş **Settings (การตั งค่า)**
- 3. řąŐĹł **Advanced (ขั นสูง)**
- 4. ¾ŔýŐŨđŔŰąŕFäldtřĹŞéjžejąĹäŹĹĐğŮŞölvŽźĹĹŕġĂğŇŰĂŔů?AŰŞ<sub>S</sub>ŞŠĹĐĚŞŰFŮĐŞŇŰ (řýůŞ NVIDIA, ATI, Intel Ľ)
- 5. śĆ㥥ŠŰŀŽŰŞŠŰĹŔąðŀŘďÓştÞğźŚĹĐĆŔŰćąńĦĕź¼łädhřífőŐŮHěLLčř¥R§%åzőtĹžź (řýŮŞ[http://www.ATI.com](http://www.ati.com/) ĚǎŐĹ [http://www.NVIDIA.com](http://www.nvidia.com/))
- 6. ĚąĿÐðŀłğŻŀłŀă₣ń¾₣ĿŰÐţ¾ăźřďĹăźęŻŀĚăĿşłăŀđńłĹľŚ¾Ćř₣Ĺ㟊ĹÐğůŀŞŚąŰď ąĹÐğŻŀłŀăĆăĿşŽďŀ·ąľřĹŇĂ¾ţĆğŇů **1680X1050** ĹŇłŽăĿŰÐ

หมายเหตุ: EkjülŞţvid+läGFLUÐZdI+ąlfLNA¾ğNŭ 1680X1050 ţ¾ÚŚĆã¼Fń¼FǔdRU¢q<sup>{</sup>FFZäQǔŁÐZLöYdFLäZSLYĞYļHäPOLLlädfMLSA¼FhZQYQ{{{R}{Q{}{Q{{Z}{Q{}{{D}Q}{Q{{Z}}}{{D}{Q{{Z}{{D}Q}}}{{D}{{D}{}{}{}{}{}}}}<br>ćą**ğ**Nû 1680X1050.

ile lačXi mřeď∎la za

# <span id="page-20-0"></span>**การติดตั งจอภาพ**

**จอภาพสีแบบแบน Dell™ รุ่น E228WFP** 

# **ขั นตอนสําคัญและไดร์เวอร์การ์ดกราฟิกที ใช้ในการตั งค่าความละเอียดการแสดงผลที 1680X1050 (ดีที สุด)**

ř<mark>őŨĿłéę«DáðyŭĤ«Vðvű¤v»⁄ŐŨŢýŰ#gĆrgEflă</mark> Microsoft Windows **FLŰÐŽůŽď-ąľÚĂ¾łéćę»**(Dáðyǔ 1680 x 1050 <del>číľhą \$</del>%ĂğŻIFI-ŠLŰŞFĹŞ?«LĐŞŇŰ:

- 1. ŽąńűłŠďŀğŇůř¾ęłźğŮĹĆŚąľБŰŽąńűł **Properties (คุณสมบัติ)**
- 2. řąŐĹłŚğŮş **Settings (การตั งค่า)**
- 3. řąŐůĹŞęţą¾źşŀăźţĆğŀоŰŀŞŠďŀś¾Ăłŀăł¾Śąľąŀłř·ŰŀęźĆőů·ÞŰŀĂŚąľğŻŀłŀăĆăĿşŽďŀ·ąľřĹŇĂ¾ţĆğŇů **1680X1050**
- 4. Žąńűł **OK (ตกลง)**

ĖŀğüŀŞţ·üřËŰŞ 1680X1050 ŢŞFĿŒĞÜğÜƏÜƏZÄKÜŞFÜÐğZN<del>ă</del>LĞP#@%ZÖŁÄZHAĞÜZAÖLƏYAÜŞAÏDĦĨDĹĬĢHÄYĨŴĂŒŸŐĞYŐŢŸŐĹŸŔŰŖŔŸŔĿŎĿŰŞFĹŞ<br>**ğü**Ğ:

- **1: [หากท่านมีเครื องคอมพิวเตอร์ตั งโต๊ะของ](file:///C:/data/Monitors/E228WFP/Th/ug/desktop.htm) Dell ™ โดยที ไม่มีการเชื อมต่อกับอินเตอร์เน็ต**
- **2: [หากท่านมีเครื องคอมพิวเตอร์ตั งโต๊ะของ](file:///C:/data/Monitors/E228WFP/Th/ug/internet.htm) Dell™หรือเครื องคอมพิวเตอร์พกพาของ Dell™ โดยที มีการเชื อมต่อกับอินเตอร์เน็ต**
- **3: [หากท่านมีเครื องคอมพิวเตอร์ตั งโต๊ะ](file:///C:/data/Monitors/E228WFP/Th/ug/non-dell.htm) เครื องคอมพิวเ◌้ตอร์พกพา หรือ การ์ดกราฟิกที ไม่ไช่ของ Delll™**

# <span id="page-21-0"></span>**จอภาพสีแบบแบน Dell™ รุ่น E228WFP**

## **[คู่มือผู้ใช](file:///C:/data/Monitors/E228WFP/Th/ug/index.htm)้**

**[ขั นตอนสําคัญและไดร์เวอร์การ์ดกราฟิกที ใช้ในการตั งค่าความละเอียดการแสดงผลที](file:///C:/data/Monitors/E228WFP/Th/ug/optimal.htm) 1680X1050 (ดีที สุด)**

# เนื้อหาของคู่มือการใช้เล่มนี อาจเปลี่ยนได้ โดยไม่จำเป็นต้องเเจ้งให้ทราบล่วงหน้า<br>© 2006 Dell™ Inc. สงวนลิขสิทธิ์

ĚŰŀ·ğŻŀÞŻŰŀęůdŞĔŞňůĐęůdŞŢ¾ŢŞŕĹłęŀăŞŇŰţ·ůdûŀŢŞąĿƼſŢ¾ťś%Ăţ·ůţ?«ŰäLąHǎĹŞő-ŀFřĆŮŞąŀĂaĿĘ¥źĹĿĘǎðŀŀ Dell™ Inc. ŝ/Ăř¼Ĵ*k*Ă¥4

ižãÕLEHAHAŽUğVüJVJJŞHH&NÜ: Dell™, TaTńDELL, Inspiron, Dell™ Precision, Dimension, OptiPlex, Latitude, PowerEdge, PowerVault, PowerApp цаг Dell™ OpenManage<br>เป็นครื่องหมายการคำของ Dell™ Inc; Microsoft, Windows, และ Windows

ŢŞĬŖĕŞNJlðNHğVŰZŐŰLDEHAHZJGAYŐÜĞRHZŐKÖŐŐÜLUDGYDYZŐŰLDEHASaYŐŰLEZŐLAYE L¼ZEÜDCSLDŞYELĞSLUS Dell Inc. SLAOŞAGYŰRAHAYŐZÁNYÉZZŐKÜZSZZŐÜD<br>ÉHÁHZŐJÓSAYŐŰLGIMHZŐJLŐSSTASIKÉSŐLDKEDGHELGYLD

ăőůŞ E228WFP

čĄĐðńłŀĂŞ 2006 Rev. A00

<span id="page-22-0"></span>łąLstĆĂLĐĚŞŰelĕsL−

## **การติดตั งจอแสดงผลของคุณ: คู่มือผู้ใช้จอแสดงผลแบบแบน Dell™ E228WFP**

- ·läřýŐůĹ·FůĹðĹŚę¾ĐĠġŠĹĐŽő¼
- **·** łäŢýŰŚćĐ¾ŰSĚŞŰ·
- **·** łłăŢýŰř·ŞŔ OSD
- · łäFLŰĐŽů Žď·ąlŕĹŇĂ¾ğŇŮřĚŀlę·ğŇŮęő¾
- **· łäŢýŰŚĞşřeŇĂĐŠĹĐř<sup>3</sup>⁄4ąąź (FLďáŐĹł)**

# <span id="page-22-1"></span>**การเชื อมต่อจอแสดงผลของคุณ**

<u>⁄∱∖</u> ข้อควรระวัง : ก่อนที่คุณจะเริ่มกระบวนการใดๆ ในส่วนนี้ ให้ปฏิบัติตาม <u>ขั้นตอนเพื่อความปลอดภัย</u>

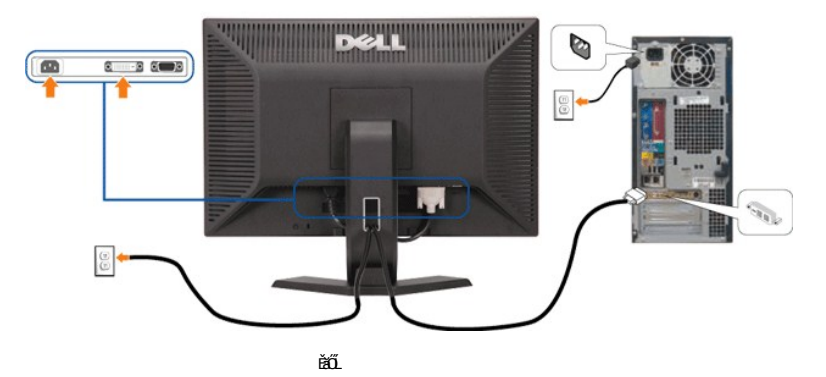

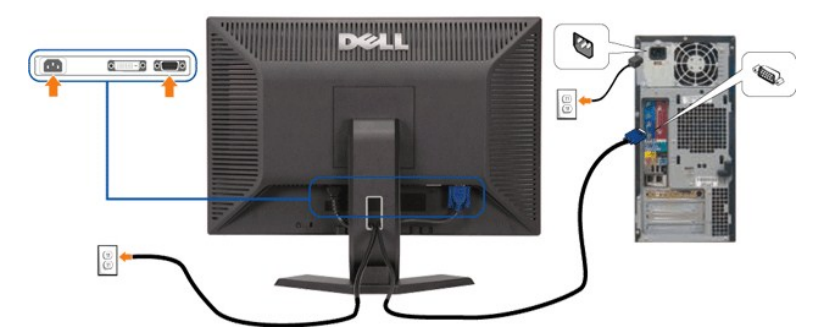

ŢŞŀŀăřýŐůĹ·FůĹðĹ¯ŀğĆĂĿĐŽĹ·čńdřFĹăź ŢĚŰĆ·ŀńşĿFńFŀ·ŠĿŰŞFĹŞ/ŽŻIŚŞſŞŻI·FŨĹţĆŞŇŰ

- 1. Ćń¾ŽĹ·čńďř₣Ĺ㟊ĹÐŽő¼ Śąľ¾ňÐęŀĂţđĹĹł
- 2. řýŐůĹ·FůĹęłĂ DVI ęŇŠId'ĚăŐĹęŀĂ VGA ęŇŞŻŰŀřĐńŞ ţĆĂĿĐŠLŰdFůĹşŞŽĹ·čńdřFĹăź ŚąſðĹŚę¾Đćą
- 3. řýŐůĹ·₣ůĹęŀĂţđ₣ůŀÐť
- 4. řÓŕ¥«dĆę¼Đó¢ġŽi-ŏdĦដĹDŽő¼ĞŰZŐYŐŁŐĤŁÄvÁŐŀĄŁ−−ŀ¼¥ŠŰŀŚąF≵d®ĸĶŰŦŐĹĄĽ™ŐĹŔŢĨ₩ŠÚŘŐŔŰĿŎŰŁŰŦŐŐŐŁŐŐŐŐŐŐŁŐŁ<br>4. řÓŕ¥«ďČ€¥ČÁDŘŐKÚŘĽNÁSÚČNAJČŐĽŐĽČŘŐĽČÚRL−−ŀ¼¥ŠŰŀŚŖĨŒŰĿŶŒŰĿŒ−+¼¥ŠŰġŇĞŔŀŨĎŎĽŎĽŐČŐŢŐĹŇŢĔŰĹĿŞĆĿ<del>ÀNŰvLe\$Ć</del>₽ ŠĹDŽŐ/4

# <span id="page-22-2"></span>**การใช้ปุ่มบนแผงด้านหน้า**

ŢýŰĆőĿğŇŮŀĄŰŀŞĚŞŰŀŠĹĐŔĹŚę¼DŹġŶĹŐŔĹŐŔŎŔŔĿŰĎŽĹŎŀŎĹŎĹŎ

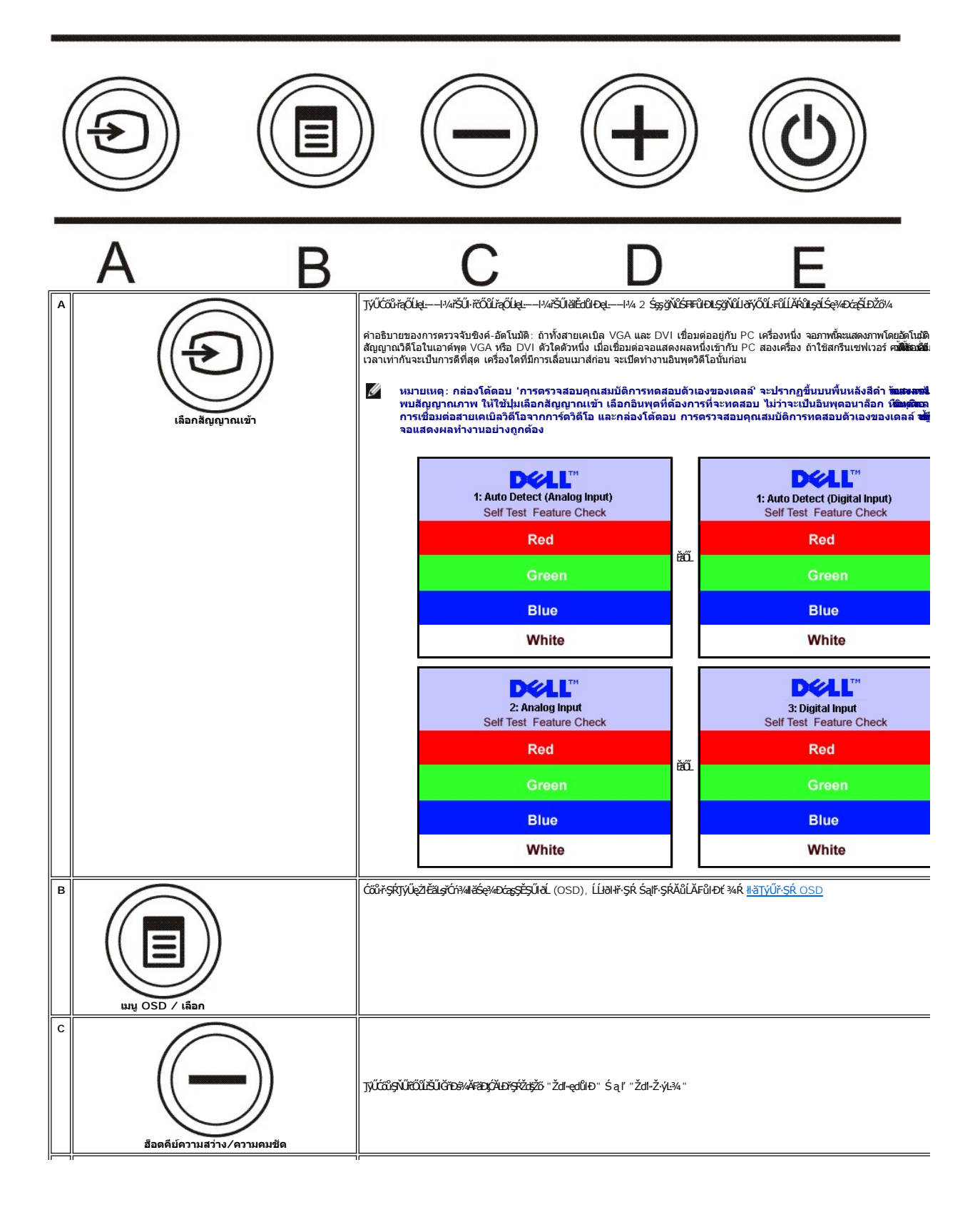

<span id="page-24-0"></span>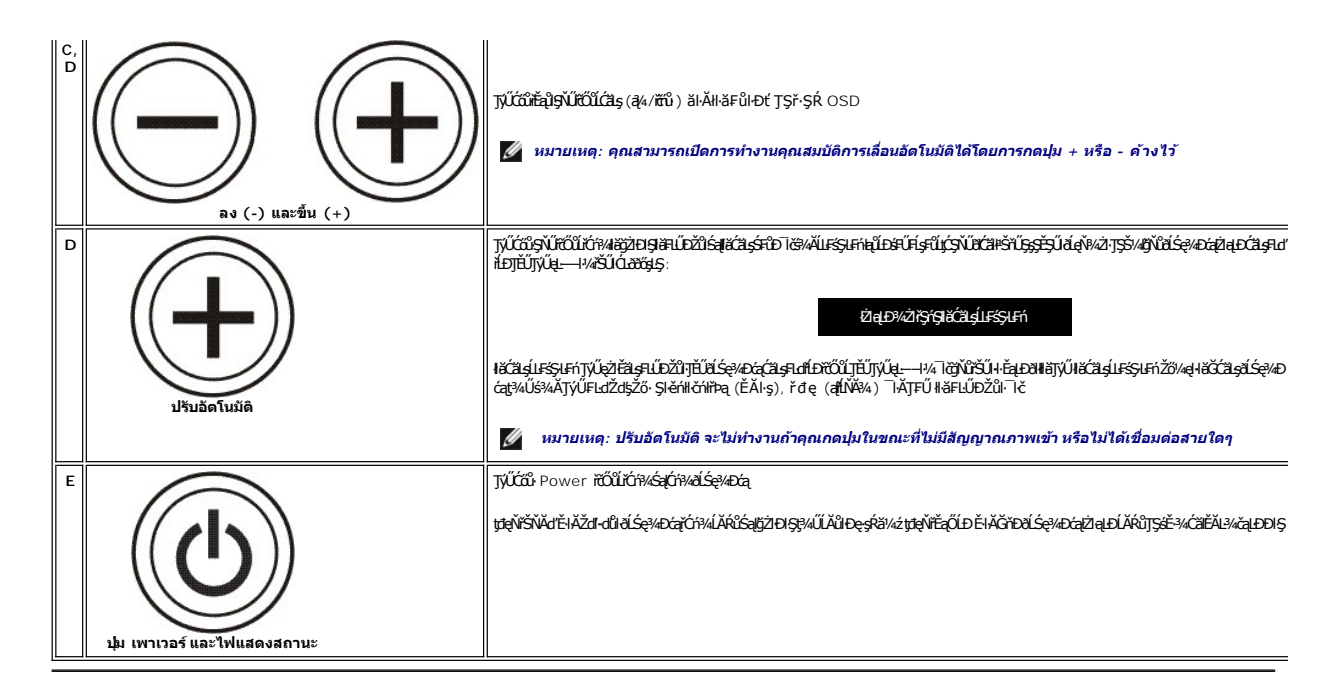

#### <span id="page-24-1"></span>**การใช้เมนูOSD**

หมายเหตุ: ถ้าคุณเปลี่ยนการดังค่า จากนั้นไปยังเมนูอื่น หรือออกจากเมนู OSD จอแสดงผลจะจัดเก็บการดังค่าเหล่านั้นตออดในมัติ นอกจากนี้การเปลี่ยนแปลงเหล่านี้ยังจะถูกจัดเก็บ<br>ใว้ตัวย ถ้าคุณเปลี่ยนแปลงการตั้งค่า จากนั้นรอให้เมนู OS Ø

ĚăŐĹ

1. ł¾Ćőů· ř·ŞŔ řčŐůĹřĆń¾ř·ŞŔ OSD ŚąľŚę¾Ðř·ŞŔĚąĿł

**เมนูหลักสําหรับสัญญาณเข้าอนาล็อก (VGA) ที ตรวจจับอัตโนมัติ เมนูหลักสําหรับสัญญาณเข้าดิจิตอล (DVI) ที ตรวจจับอัตโนมัติ**

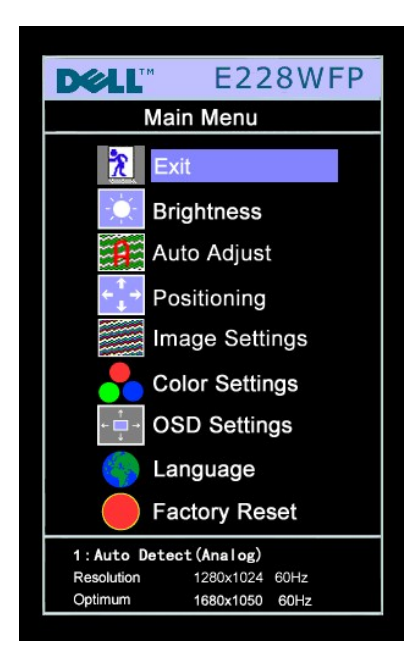

**DELL" E228WFP** Main Menu  $\mathbf{\mathbf{z}}$ Exit C **Brightness** Auto Adjust Ĥ. Positioning Image Settings **Color Settings OSD Settings** Language **Factory Reset** 1:Auto Detect (Digital) 1280x1024 60Hz Resolution 1680x1050 60Hz Optimum **เมนูหลักสําหรับสัญญาณเข้าอนาล็อก (VGA) เมนูหลักสําหรับสัญญาณเข้าดิจิตอล (DVI)** 

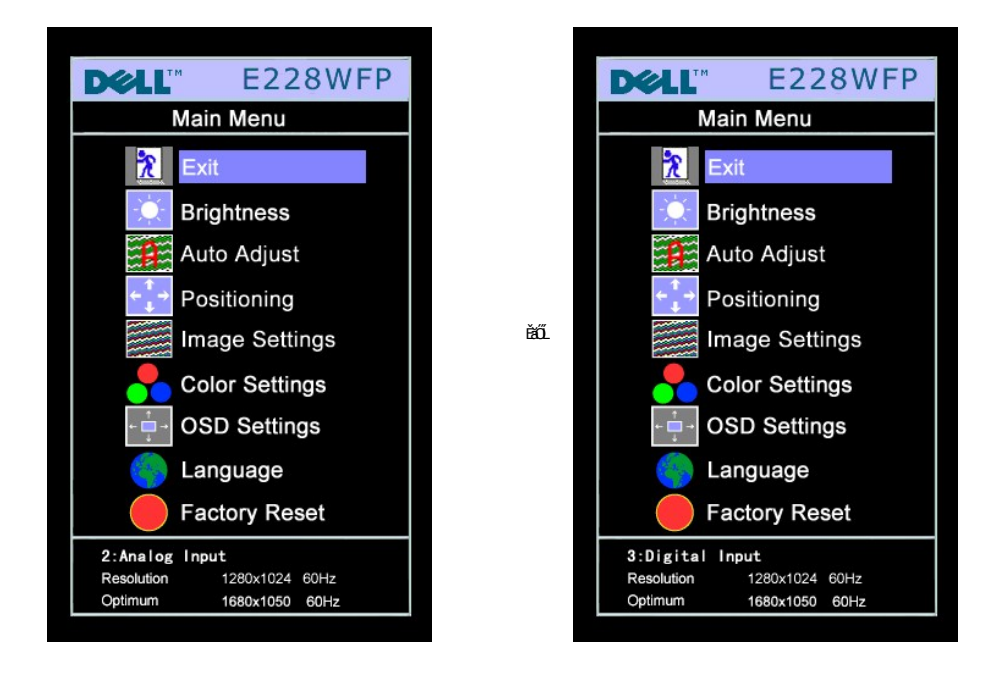

หมาย การปรับภาพอัตโนมัติ การจัดตำแหน่ง และการตั้งค่าภาพ ใช้ได้เฉพาะเมื่อคุณกำลังใช้ขั้วต่ออนาล็อก (VGA) เท่านั้น<br>เหตุ:

- 2. PAGŐi - Sąl' + řOÜŽZQÜSJNÄEdIPFIdEQUIHLDZÍFÜEtTSSAGNYZŐAAUAYYZLSESTEROAEUNYZLSESTED JOUFIdEQUERFSUS ARFIYEPAUSZÜERZEYLSYYYYYYYY<br>LAIPESPYAZÍEFIdEQLGÜSLÖEMÖTTÜSALÍZIEGENEG
- 3. *ł¼Ćő*iřekĚsřůĐŽäLĎřŐŰlÓř4läğdEleFLďřĆĹğŇŮSĹŔŔŮ
- 4. ł¾ Śąľ + řčŐůĽřąŐĹblährĭ∓ĹăźğŇŮFŰĹĐlǎ
- 5. ł¾ř·ŞŔřčŐůĹřŠŰŀęŔůŚĞşřąŐůĹŞ ðŀłŞĿŰŞŢýŰĆőů· **-** Śąľ **+** ₣ŀ·ğŇů·ŇłŀăŚę¾ÐţďŰşŞř·ŞŔ řčŐůĹğŻŀłŀăřĆąŇůĂŞŚĆąÐŽůŀŠĹÐŽő¼
- 6. P4Ćőů· ř·ŞŔ ĚŞňůÐŽäLŰÐřőŐĹĹĄĿŖĆĂĿĐř·ŞŔĚąĿŀřőŐĹĹŕąŐĹĹŐŐŐŐĹĔĂŐĹŀĄĆőů ř·ŞŔ ęĹĐĚǎŐĹĿĹŸŐŐŐĹĹĹĹŀðŀlOSD

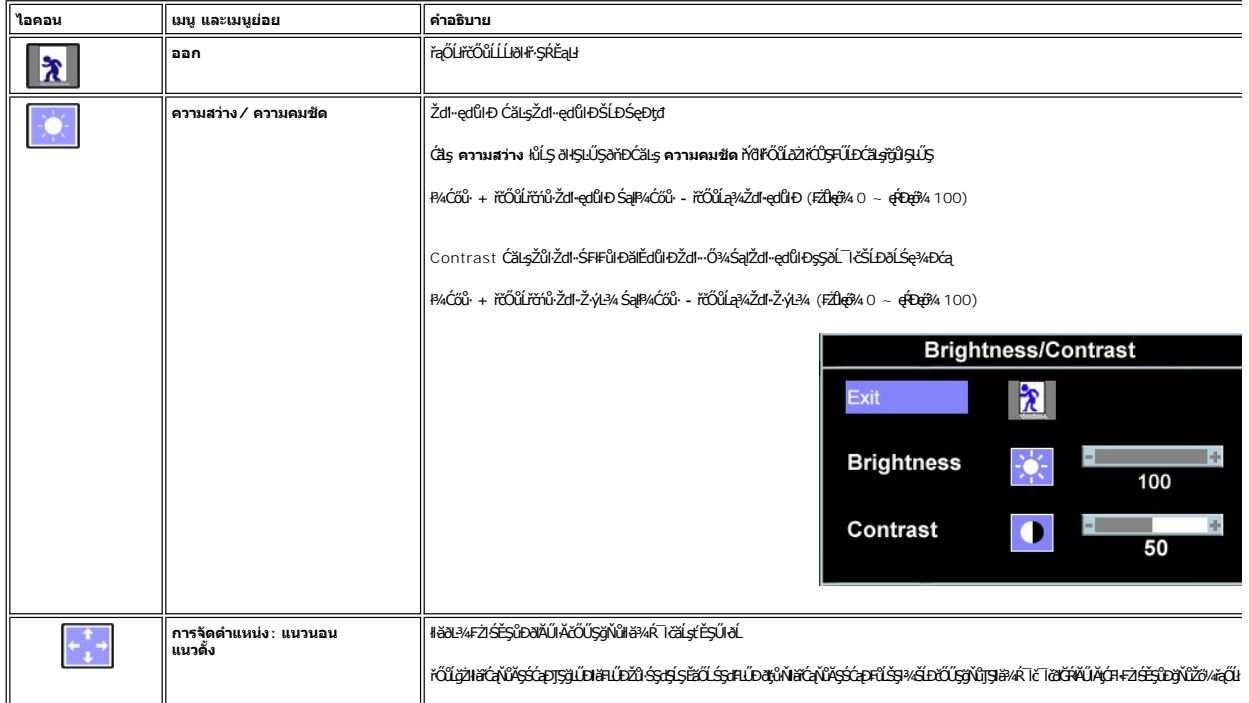

้เมื่อ OSD ถูกล็อค การกดปุ่มเมนูจะนำผู้ใช้ไปยังเมนูการตั้งค่า OSD โดยตรง โดยมีตัวเลือก OSD ล็อค ถูกเลือกอยู่ เลือก ไม่ (-) เพื่อปลดล็อค และอนุญาตให้ผู้ใช้สามารถเข้าถึงการตั้งค่าที่มี **ทั งหมด**

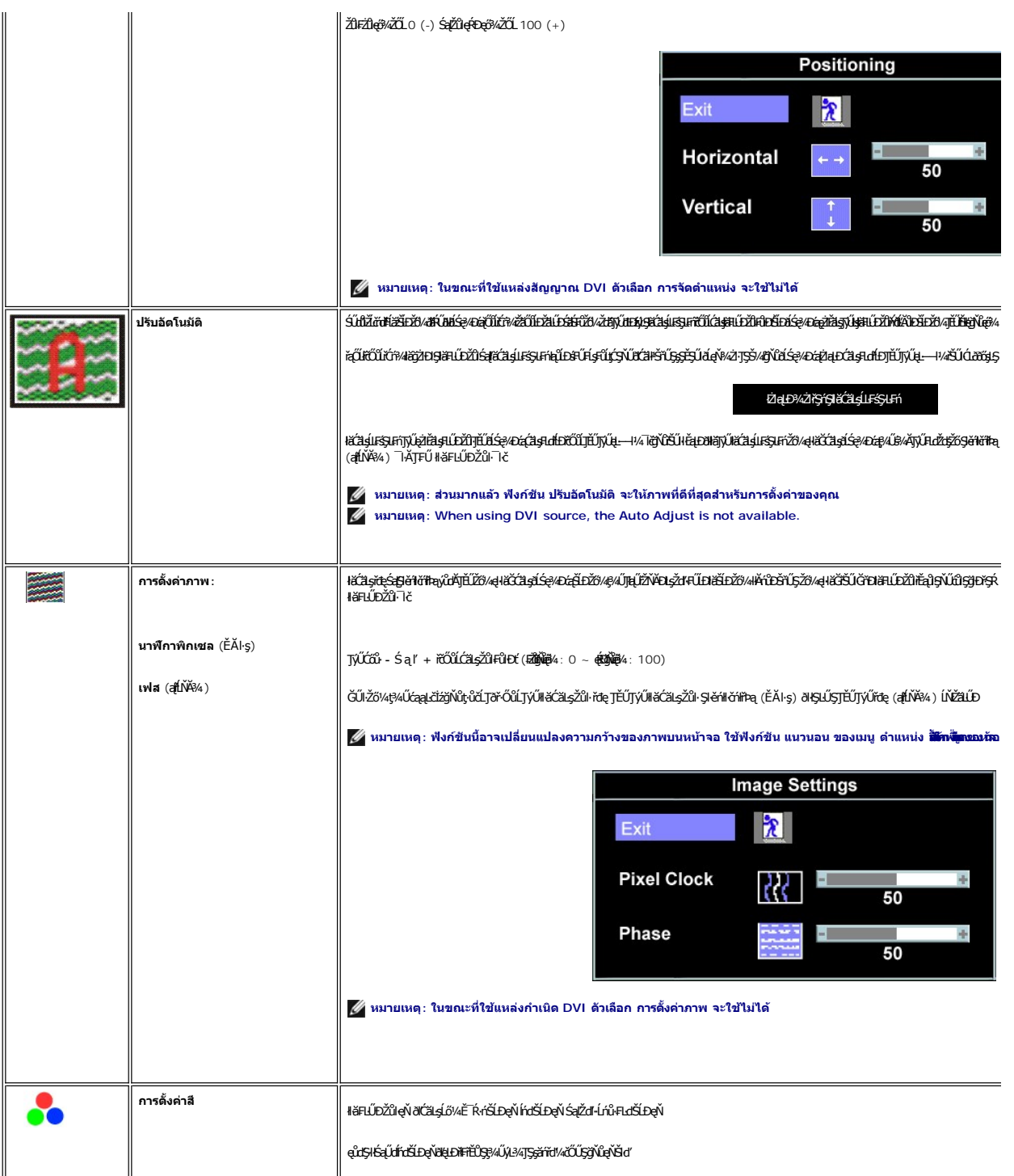

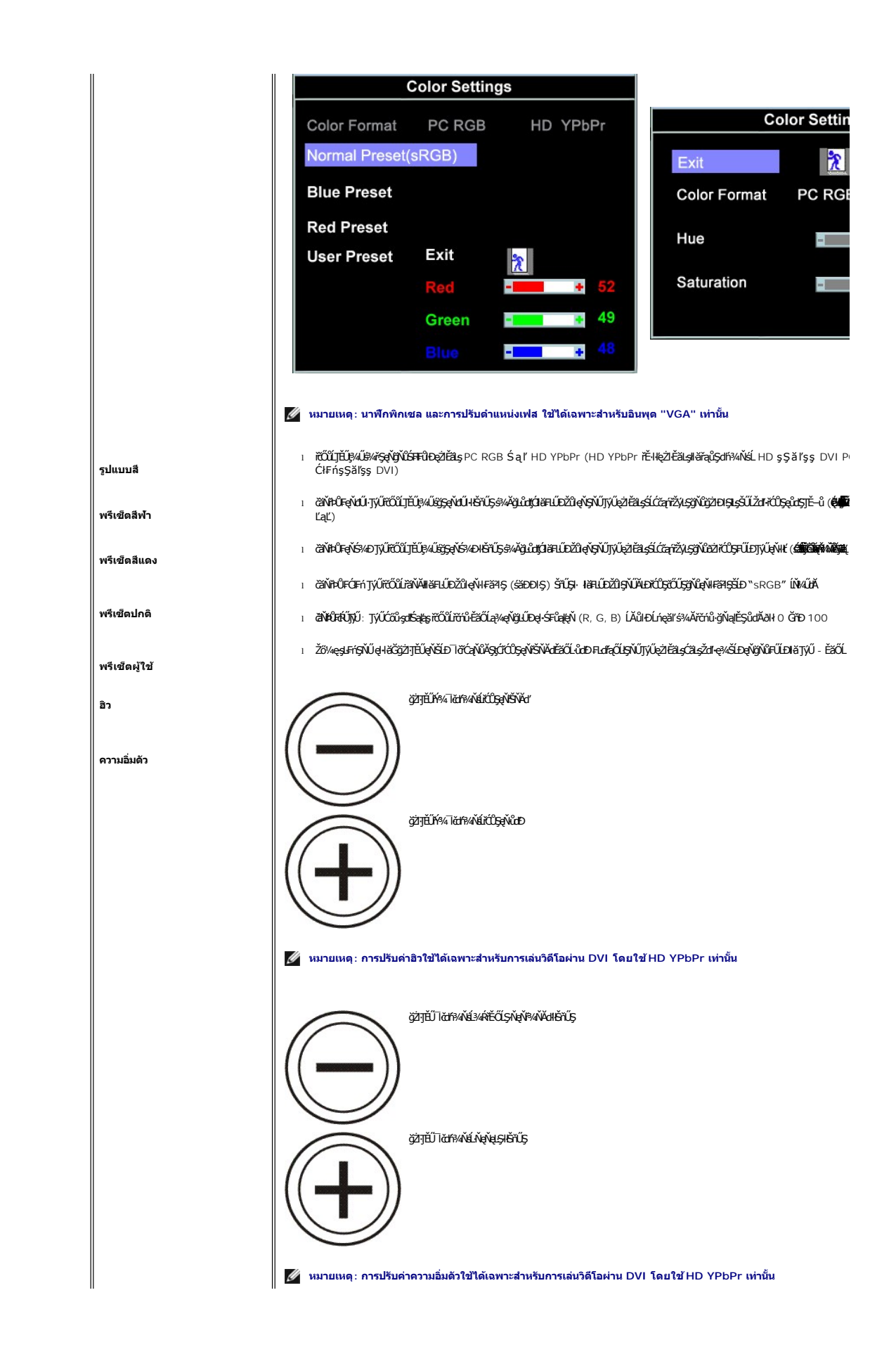

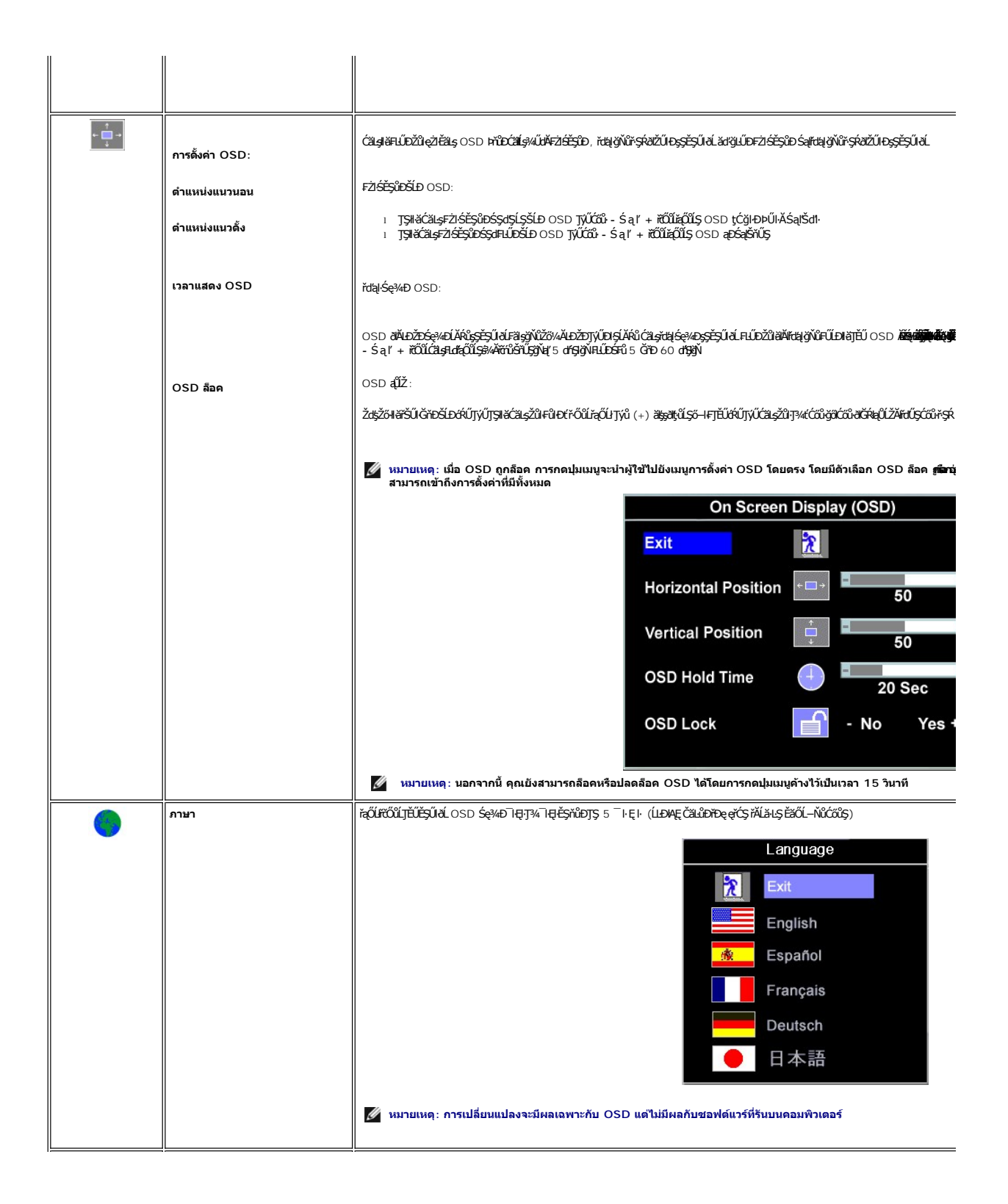

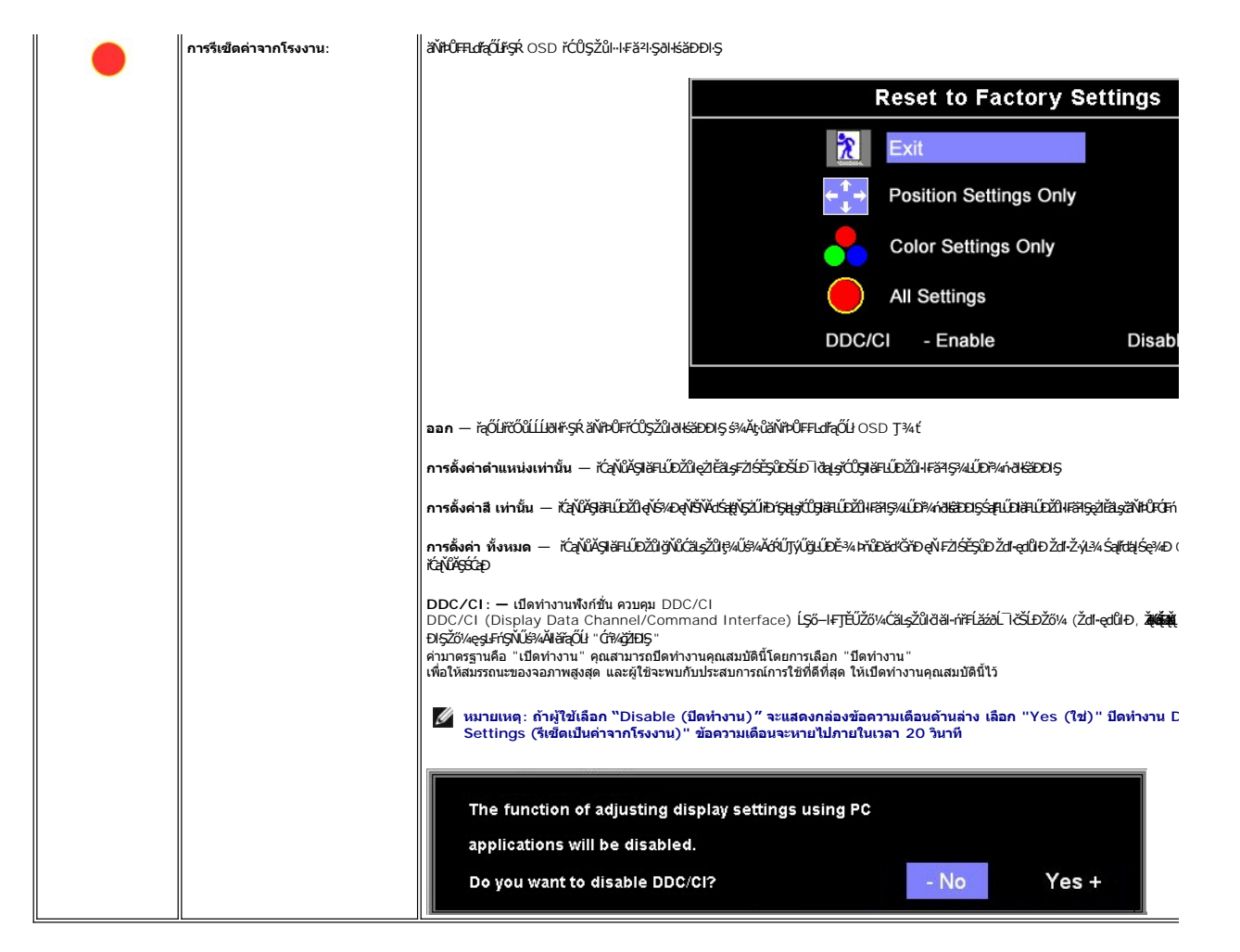

#### **ข้อความเตือน OSD**

ŠŰĹŽďŀ·řFŐĹŞŚşşŢ¾ŚşşĚŞňůÐFůĹţĆŞŇŰĹŀðĆăŀłªŠňŰŞşŞĚŞŰŀðĹ Ě·ŀĂŽďŀ·ďůŀðĹŚę¾Ðćąţ·ůţ?4ŰăLşęĿ−−ŀ¼

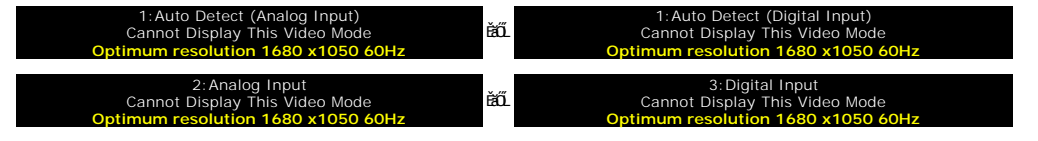

ŞŇŮĚŀĂŽď+dů∂ĹĠę¥AĠŧŀäĞĦŎĞŹĭŞPźłkşęu–+ŀ¼ğŇŮţ¼Űŧţ«vďŦĹäź ęL–−ŀ¼ĹŀðęŔDĚŽŰłfGŔď}QŰ¥ŰŰqávþél¥Ő¥Ő¦¥Űţ¥, vÄřÁzŐdŐ, väČSQÉS ŚąľŚŞďFLŰD ğŇůðĹŚę?4Đá SŇŰęŀišĞŢýŰţ?«ŰŚĔ·?«ğŇŮŚŞĽSŽIŽŐĹ 1680 X 1050 @ 60Hz.

**หมายเหตุ: กล่องโต้ตอบ ตรวจสอบคุณสมบัติการทดสอบตัวเองของเดลล์จะปรากฏบนหน้าจอ ถ้าจอภาพไม่สามารถตรวจพบ สายเคเบิลสัญญาณ**

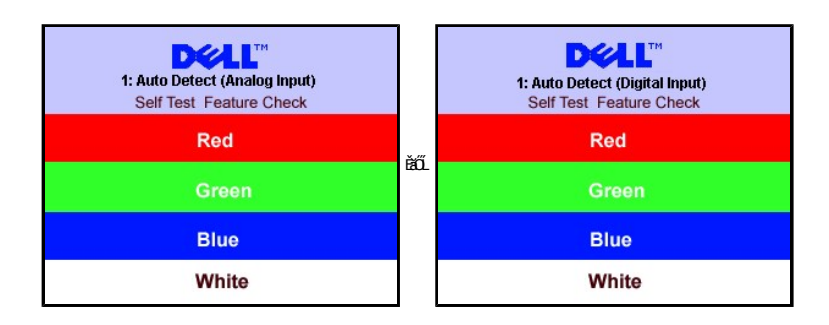

<span id="page-30-0"></span>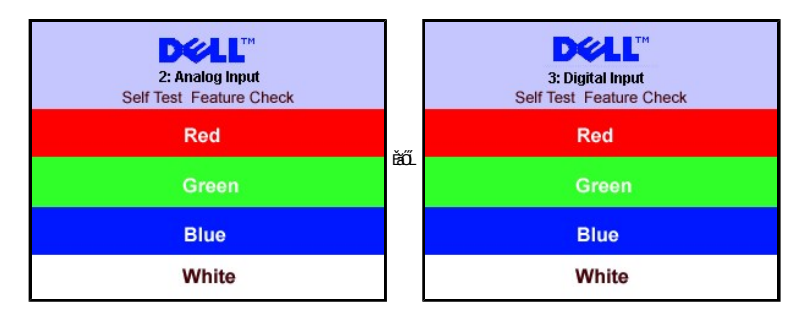

şŀĐŽăĿŰÐ ŠŰĹŽďŀ·řFŐĹŞĹŀðţ·ůĆăŀł·ŠňŰŞ ŚFůĚŞŰŀðĹðlďbřĆąůŀ ŞŇůĹŀðĚ·ŀĂŽďŀ·ďůŀðĹŚę?4Đćąţ·ůţ?«ŰÞŕĐśŽăţŞÞźłĿşŽĹ·čńďřFĹăź

ęŻŀĚăLşŠŰL·ŔąřčńůřFń· [¾Ŕ łŀ㌳ŰţŠĆĿ−](file:///C:/data/Monitors/E228WFP/Th/ug/solve.htm#General%20Problems)Ěŀ

# <span id="page-30-1"></span>**การตั งค่าความละเอียดที เหมาะสมที สุด**

- 
- 
- 1. ZąńSdŀğNǔř¾ęłźğLC SąlřąOLł **คุณสมบัติ**<br>2. řąŐĹlŚğŮş **การตั้งค่า**<br>3. FLŰĐŽďŀąłfĹŇĂ¾ŠĹĐĚŞŰŀðĹřÓŮŞ 1680 x 1050, 60Hz

4. Žąńł **ตกลง**

ĞŰŽŐ¼ţűřŐŞŦĿďŕĘŐł 1680 x 1050 Žő¼ĹŀððZŀŤÓŁŐŁŦĠĹŎŔŎŖĸŸŕŐŁŎŹŐŁŎŦŎŔĎĹŎŔŮĿŎĹŔŮĹŔŮĽŔŤŽÁvÁŤŘŐŘŐŘŐŘŐŘŐŘŐŘŐ

ĞŰŀŽő¼·ŇŽĹ·čńďFĹăźFLŰĐśFűľĚăŐĹŽĹ·čńďFĹăźðďŠĹĐř¼ąąź:

o ţĆĂĿĐ support.dell.com ĆŰĹŞŚğŮşăńlłăŠĹĐŽő¼ Śąl¾dŞźśĔą¾j¾ăřdĹăźłälďđńłąůlęő¾ęŻlĚăĿgłăłďdńłlłăź¾ŠĹĐŽő¼

ĞŰŽő¼ŢýŰŽĹċŕďĦĹăźğŇŮţůŢýŮŠĹĐř¼ąąź (čłä·ĚăŐĹFLŰĐśFűľ):

- o ţĆĂĿĐţÞFźęŞĿşęŞőŞęŻŀĚăĿşŽĹ·čńdřFĹ㟊ĹĐŽő¼ Śąl¾dSźśĚą¾ţ¾ăřdĹăźłäkđđńłąůlęő¾
- ¡ ţĆĂĿÐřďŮşţÞ₣źłăŀđđńłłŀăź¾ŠĹÐŽő¼ Śąľ¾ŀ犯śĚą¾ţ¾ăřďĹăźłăŀđđńłąůŀęő¾

# <span id="page-30-2"></span>**การใช้แถบเสียงของเดลล์(ตัวเลือก)**

ŚĞşřęŇĂЊĹÐř¾ąąź řĆŮŞăľşşęř₣ĹăńśĹęĹÐğńĐğŀÐğŇůĆăĿşţ¾Ű řčŐůĹĂň¾łĿşðĹŚę¾Ð湌şşŚşŞŠĹÐř¾ąąź ŚĞşřęŇĂзŇ₣ĿďŽďşŽő·ăľ¾ĿşřęŇĂÐŚşşĚ·őŞ ŚąľĆőů·řĆń¾/Ćń¾ řčŐůĹĆăĿşăľ¾ĿşřęŇĂÐś¾Ăăď·ŠĹÐăľşş, ţđ LED ęŇ đŰŀ řčŐůĹ¾ŔęĞŀŞľřčŀřďĹăź ŚąľŚðŮŽĚŔđĿÐřęŇĂÐ 2 ₣Ŀď

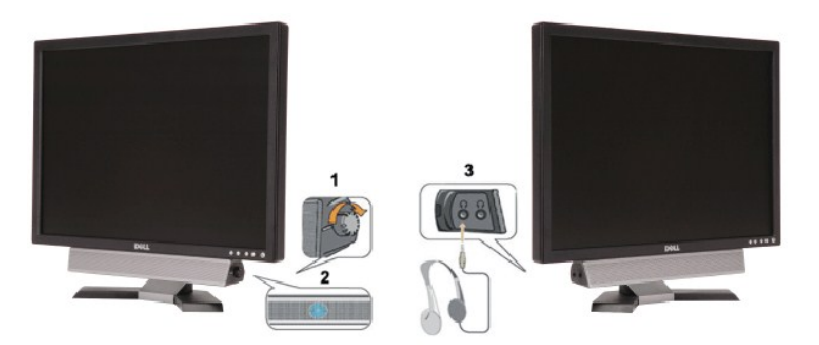

- 1. FLdŽdsŽő·řďřdĹăź/äP/4sřeŇP
- 2. tdŚę<sup>3</sup>/4DęĞl·Sřď·řdĹăź
- 3. ŠLŰFŰŘHD

## **แถบเสียงที ต่อกับจอแสดงผล**

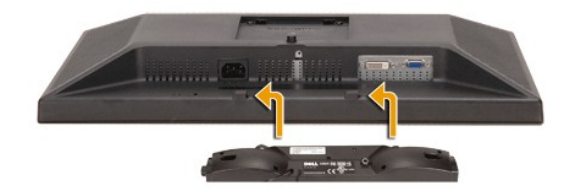

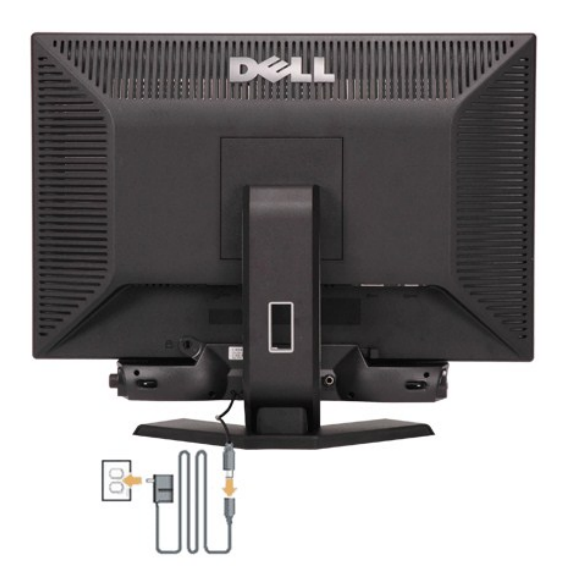

- 1. řÓŰĞŻĿĿŖĦŀĸŰŖĔąĿŎĹĿŎĹŦŨĹŚĞŷŧŶŎĿŶĸŎĿĸĨĔŰŷŰĿĄĹĿŔŎĹĿŦĔĿĿŖĿŎŶŔŴŎŀĸŰŖŶĿŎĹĿĔĄĿŎĹĨč
- 2. řąŐŮŚŚĞ<del>şř</del>eŇĂĐţĆğHDŰĂðŞäğLĿĎĂř¾ąĐŢŞFŻIŚĚŞŮĐ
- 3. řýŐŰĿFŮĹŚČ<del>sj</del>ęŇĂĐL<sub>Ś</sub>ŚĚąŮDČąLĐĐIŞ
- 4. řęŇĂşęŀĂţtŠĹĐŚĚąLDĒJEJŐĹŀĿġŦŰřęŇĄŠġĭŇĹĂŔŮŢŀęŰřŽŇĂĐ

#### <span id="page-32-0"></span>łąŁątĆĂĿĐĚŞŰŀęŀăşĿ−

## **การแก้ไขปัญหา**

#### **คู่มือผู้ใช้จอแสดงผลแบบแบน Dell™ E228WFP**

- łłăŚłŰţŠĆĿ−ĚŀðĹŚę¾ĐớąŠĹĐŽő1⁄4
- á⊢ěğůd¢
- ĆĿ−ĚŀřÝčŀlŠĹĐćąńF<sup>™</sup>Ŀ¼<sup>3</sup>Ź
- łĕŚlŰţŠĆĿ−ĚŀŚĞşřęŇĂĐŠĹĐŽő1⁄4

<u>∕ ใ∖</u> ข้อควรระวัง : ก่อนที่คุณจะเริ่มกระบวนการใดๆ ในส่วนนี้ ให้ปฏิบัติตาม <u>ขั้นตอนเพื่อความปลอดภัย</u>

## <span id="page-32-1"></span>**การแก้ไขปัญหาจอแสดงผลของคุณ**

#### **การตรวจสอบคุณสมบัติการทดสอบตัวเอง (STFC)**

ðLSeMDáSUDZÓMAVZÓMesUFÁRBÁDDA HÖLDLSŐ–HFJEUZÓMAH ÍSFÁðGASUM ÖLSEMDÁSZHDÍSLAŬHDJEHE EXOLL UN SEMDAS SAZLA STAGD<br>Á ÁLDŐMÁKŐJ TÉÜLSI ISA-ASTA ELSET ELSEM ESZTÁLÚSFÉLSEÜLLŐS NÚ.

- 1. Óŕ¾řŽăŐŮĹĐğLŰĐŽĹ·čńd作ĹǎźŚąláĹŚę¾Đ湊ĹĐŽő¼
- … <sub>҂wň</sub>⊇⊿¥ř<del>ánavn</del><br>2. ¾ň<del>DdÀŽřýqn%NűĹĺĦR√ŨçĚμcŠDŽIčďĦĽärö</del>ČÚŢĚŰŚŞĬJōdûę¼Ű%ZŕŞŕĢkäyÆéFÆJŐŐŁNĚŤ<del>U</del>TĚŬ¼ä¼åÚĐeĂřŽřeβ¼nérÉq (ŠĽÆŬd€ůd€ådÐ ŠĹÐŽĹ·čńďř₣Ĺăź
- 3. Ćń¾ðĹŚę¾Ðćą
	- łąŭLDśFUFLs 'Dell Self-test Feature Check' ZdfalCalł%SESUkJSSZQUSEąLDęW4ZI GUkJSsY4DćaFudkJKaSelSel=-144 kG44USąlZDkJLAŭHDGRIFULDTS<br>ŠV4lğNûLĂRûTS6E-44Ikg34eLsFLdffLDtdfdfkilaz LED alfOLSeNSNUSHUSHNUSTUSHSL--144FSUGNAGUSHUS ĚŞŰðLLĂŮĐFŰLFŐŰD

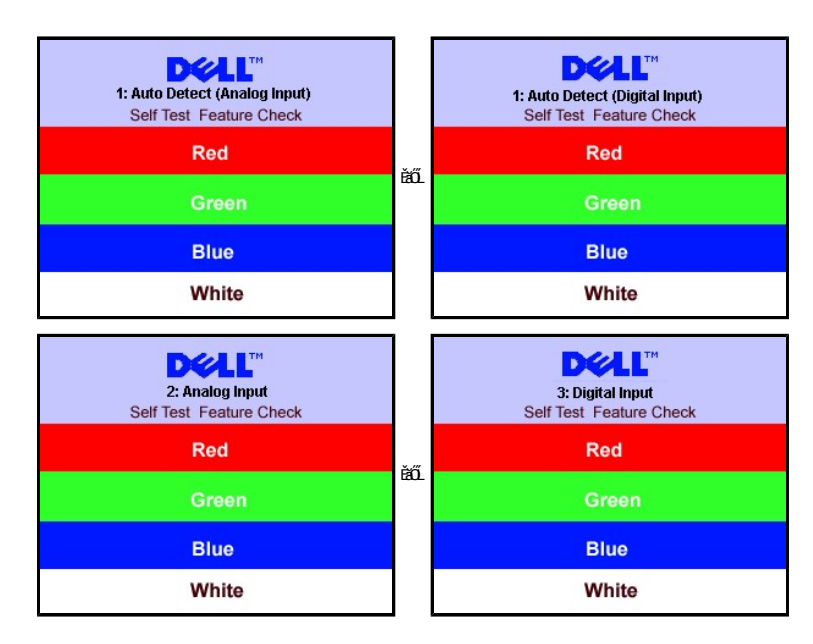

łąůĹĐŞŇŰĹŀðĆăŀŀªăĬĚďŮŀĐğŇůălġşğŻŀĐŀŞFŀ·ĆłFń¾ŰdĂ ĚŀłęŀĂřŽřşńądŕi¾ŇśĹĞŔŀFĿ¼łŀǎřýŐůĹ·FůĹĔăŐĹřęŇĂĚŀĂ

4. Ćŕi¾ðĹŚę?/DĆąŠĹĐŽő¼ ŚąlfýŐŮĹ·FŮĹęlĂřŽřşńądŕi?/AŇÉLŢĔ·ŮðŀlŞLŰŞřĆŕi?/ájLŰĐŽĹ·čńdľFĹǎźŚąlðĹŚę?/DĆąŠĹĐŽő¼

ĞŰŀðĹŤŀČĹĎĠĠŀŎĸŎĹĎŽŐŀĸĠĹŎŀŎŀŎŀŎŀŎŔŎŔŎŀĿŔĿŔĿŔĿŔĿŎŀĿĿŶĿŶĿŶĿŎĿŎĿŎĿŎĿŎĿŎĿŎĿŎĸŎĸŎĸŎĸŎĸŎŔĿŎĊŎĸŎŔŎŔĊŎŔĊŔĊŔĊ

#### **ข้อความเตือน OSD**

ŠŰĹŽďŀ·řFŐĹŞŚşşŢ¾ŚşşĚŞňůÐFůĹţĆŞŇŰĹŀðĆäŀłªŠňŰŞşŞĚŞŰŀðĹ Ě·ŀĂŽďŀ·ďůŀðĹŚę¾Ðćąţ·ůţ?4ŰäLşęĿ−−ŀ¼

1: Auto Detect (Analog Input) Cannot Display This Video Mode **Optimum Resolution 1680 x1050 60Hz** ĚăŐĹ 1:Auto Detect (Digital Input) Cannot Display This Video Mode **Optimum Resolution 1680 x1050 60Hz**

<span id="page-33-0"></span>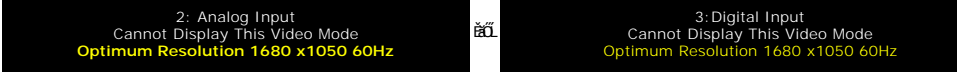

ŞŇůĚ·ŀĂŽďŀ·ďůŀðĹŚę¾Ðćąţ·ůęŀ·ŀăĞÞńÐśŽăţŞÞźłĿşęĿ−−ŀ¼ğŇůţ¾ŰăĿşðŀłŽĹ·čńďř₣Ĺăź ĹŀðřĆŮŞřčăŀľęĿ−−ŀ¼ęŔÐřłńŞţĆĚăŐĹ₣ŻůŀřłńŞţĆğŇůðĹŚę¾ÐćąðľŢýŰţ¾Ű [¾Ŕ ŠŰĹ·ŔąðŻŀřčŀľŠĹÐðĹŚę¾](file:///C:/data/Monitors/E228WFP/Th/ug/about.htm#Specifications)Ðćą ęŻŀĚăĿşýůďÐŽďŀ·ĞŇů ŢŞŚŞďŞĹŞŚąľŚŞď₣ĿŰÐğŇůðĹŚę¾Ð湪ŇŰęŀ·ŀăĞŢýŰţ¾Ű śĚ·¾ğŇůŚŞľŞŻŀŽŐĹ 1680 X 1050 @ 60Hz.

ֈĐŽăLĴÐ∂Ŋ∿ŇŠŰŽďŀŦŎĹŞĆäŀŀŠĭŰŞŚFŨ<del>Ĕ</del>ŞŨ∂Ĺ∂NQDČqû+ợửDŞŇŰL∂äŊ\$Y«DĆqV}vŰdvŰäqq!−−ŀ¼ÞŕĐSŽâŞÞáLS"ÓHŤĦĹ*žĖ¥Ď*ÁŽHČŔÝΩTAŠ¥?vĆäľĂ£¥včąDDlŞ

# <span id="page-33-1"></span>**ปัญหาทั วไป**

₣ŀăŀÐ₣ůĹţĆŞŇŰşăăðőŠŰĹ·ŔąğĿůďţĆřłŇůĂďłĿşĆĿ−ĚŀŠĹÐðĹŚę¾ÐćąğŇůŽő¼Ĺŀðčş

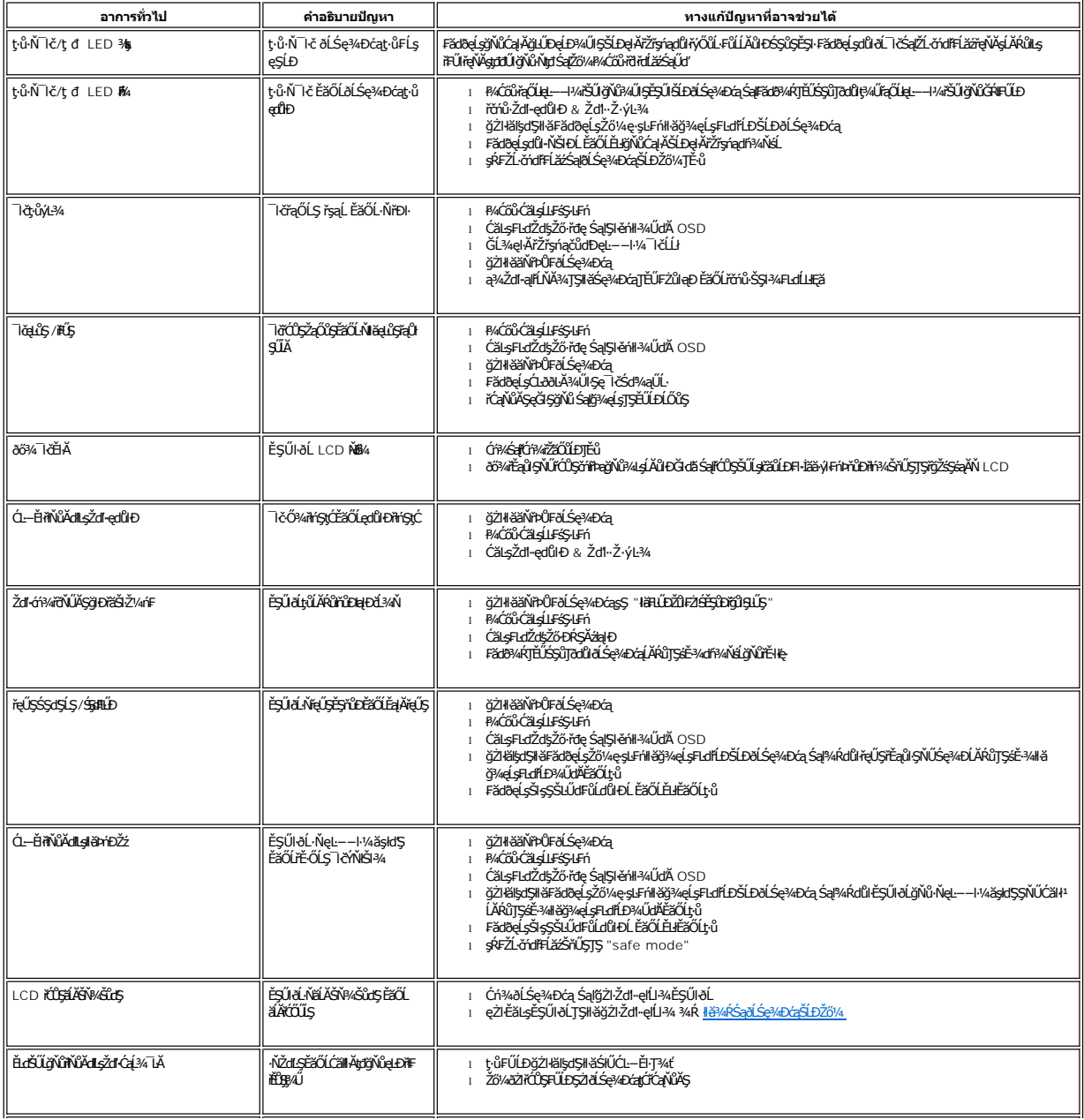

<span id="page-34-0"></span>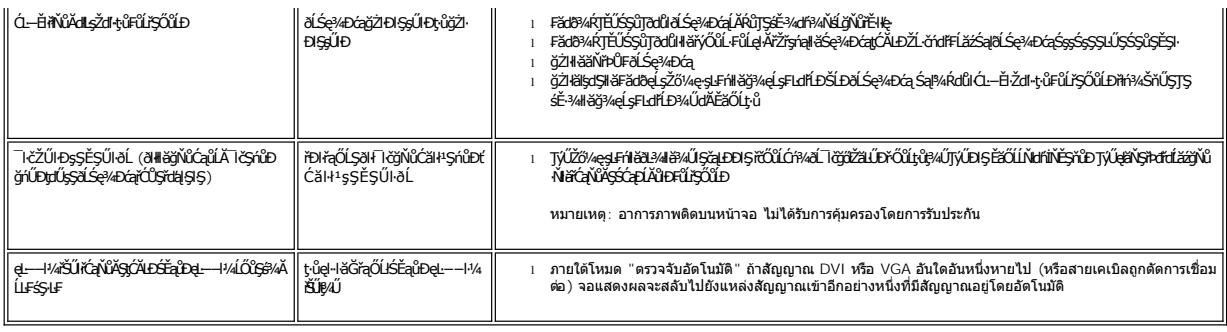

# <span id="page-34-1"></span>**ปัญหาเฉพาะของผลิตภัณฑ์**

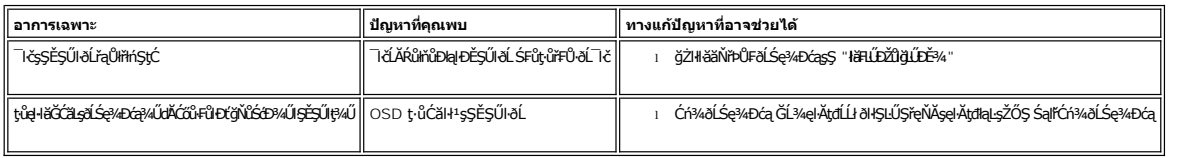

# <span id="page-34-2"></span>**การแก้ไขปัญหาแถบเสียงของคุณ**

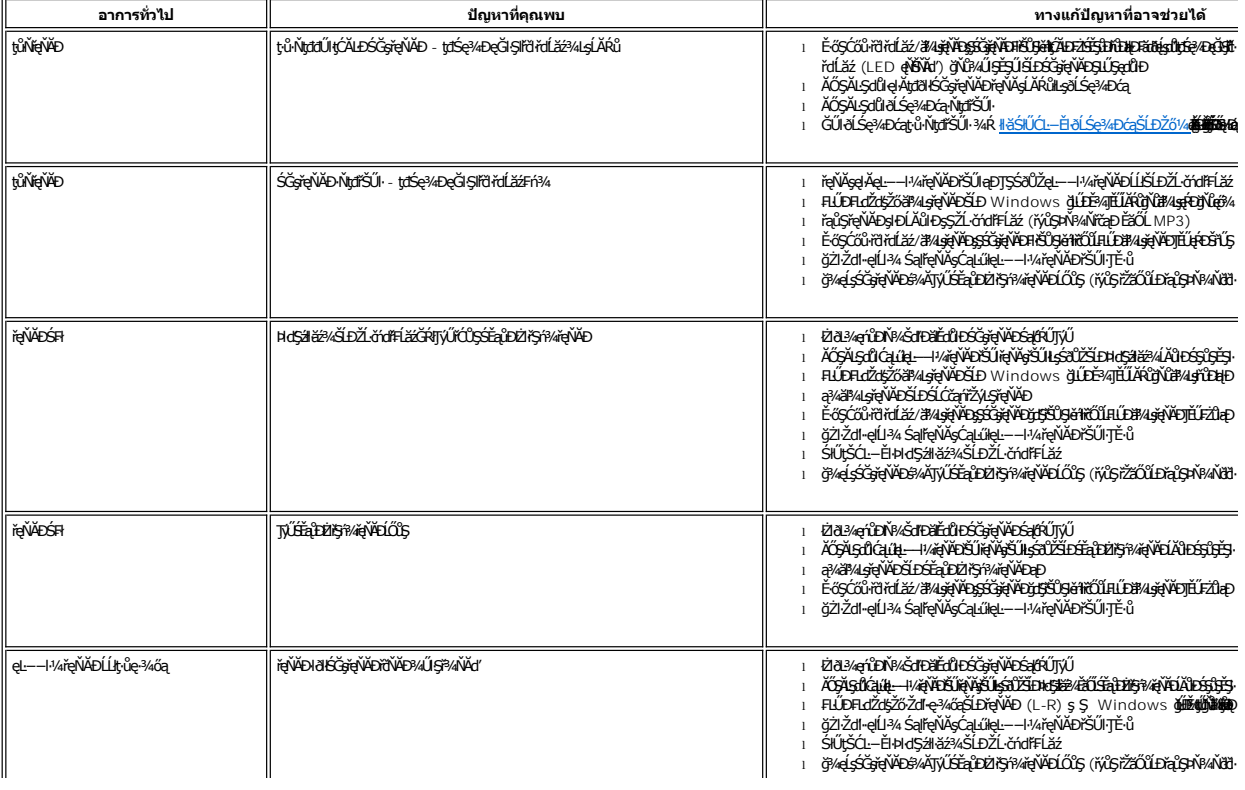

<span id="page-35-0"></span>łąLstĆĂLĐĚŞŰelĕsL−

## **การใช้ขาตั งจอแสดงผลของคุณ คู่มือผู้ใช้จอแสดงผลแบบแบน Dell™ E228WFP**

**+** 

- **+**łäðĿ¾łłäłLsel·ĂřŽřsńą
- **·** łäŢýŰFLdŕĹŇĂĐ
- **·** łäszl·Ši FLŰĐĹĹł

## <span id="page-35-1"></span>**การต่อขาตั ง**

**Ø** ĚŀĂřĚFő: ŠŀŦĿŰĐţůţ¾ŰFŮĹĂŔů řŐŮ*Á*LŚę¾ĐćąĞŔęůĐŀðŀ¥ãĐĐIŞ

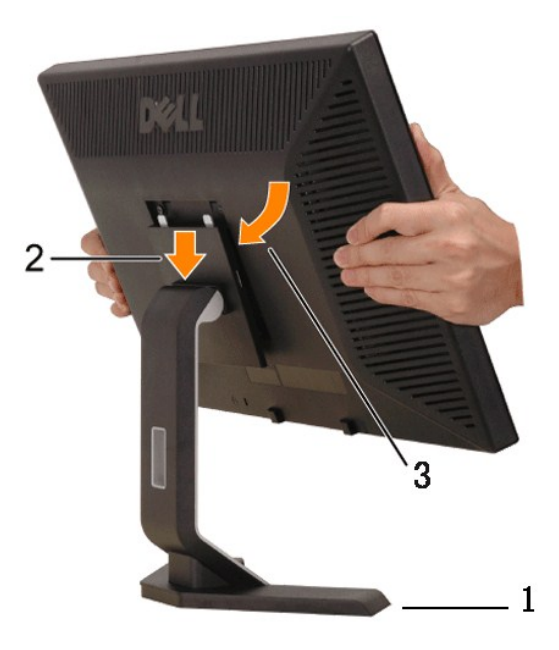

- 
- 1. ďBBRLB;\$QQ;útĎŮŘN;<br>2. ŢęùpŢŞŠĹĎĎŴĂĴĘĠĿŎĔŎĿĆġ₩ĎċŖŴŘŸŴŠŰŀġŒġĹĿħŇĚĹĎŖŮĿŖŖ<br>3. ďBŎŢŞ¥ĿĠĄÐĬŎŨĹġŴĹŮġĦŴĂŸĸĞĐŎĿġ₩DċŖŴŘŸŴŢŴŢŎĹŎĔŨŀĿġĬŦĿŰÐ
- 

## <span id="page-35-2"></span>**การจัดการกับสายเคเบิล**

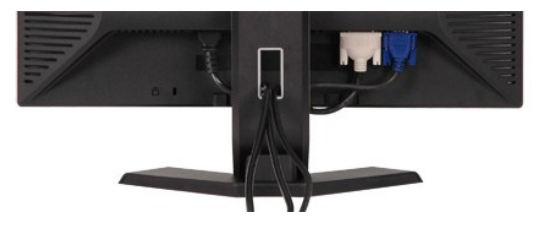

ĚąĿÐðŀłğŇů₣ůĹęŀĂřŽřşńąğŇůðŻŀřĆŮŞğĿŰÐĚ·¾řŠŰŀłĿşðĹŚę¾ÐćąŚąľŽĹ·čńďř₣ĹăźřăŇĂşăŰĹĂŚąŰď (ęŻŀĚăĿşłŀă₣ůĹęŀĂřŽřşńą ¾[Ŕ łŀăřýŐůĹ·₣ůĹðĹ¯ŀčŠĹÐŽő¼](file:///C:/data/Monitors/E228WFP/Th/ug/setup.htm#Connecting%20Your%20Monitor)) ŢĚŰŢýŰăŔăŰĹĂęŀĂřŽřşńąřčŐůĹðĿ¾ęŀĂřŽřşńąğĿŰÐĚ·¾ŢĚŰřăŇĂşăŰĹĂ ¾ĿÐ Śę<sup>3</sup>/4D<sup>3</sup>/4ŰISSS

## <span id="page-35-3"></span>**การใช้ตัวเอียง**

<span id="page-36-0"></span><sub>₹</sub>¼Ű**¤Ă`ăŢýۤŞŢŞFĿ**ďŽő¼ęŀăĞĭŇĂĐáĹŚę¾ĐćąŢĚŰĹĂŔŮŢŞőŀĬ¥?4ŔğŇŮęġH@@¥ĄŰ

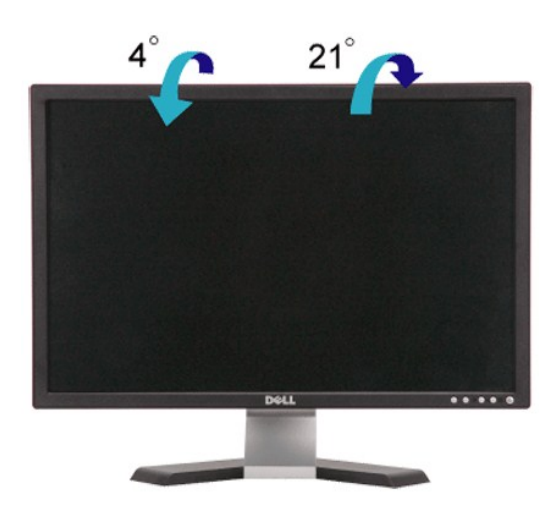

# <span id="page-36-1"></span>**การนําขาตั งออก**

ĚąĿĐðŀŀdŀĐŚćĐðĹŚę¾Đ湹кŞćŰŀŞőů· ĚăŐĹřşŀŀăĹĐŚąŰd"JĚŰł¾Ćőů·ĞĹ¾ LCD ŚąłðĿşţdŰ ðŀŞLŰŞŞŻIŠI·FLŰĐĹĹł

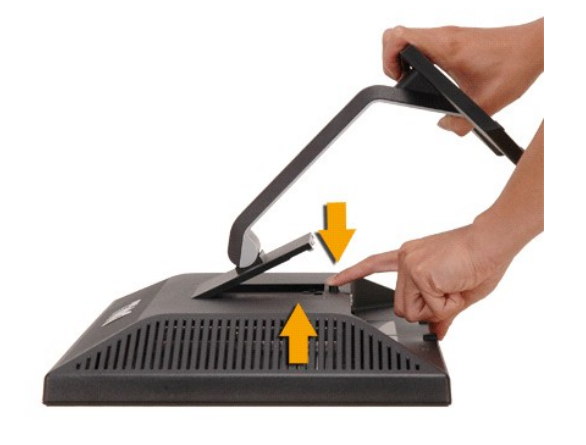

Ő ĚŀĂřĚFő: řťŐŮĹŐŰŁŊĿŞĚĂŠŇ¼ŠůĦŞŞĞŞŰŀðĹ LCD ŢŞŠ¼ĽŊŇŶŞŦĠĬŦŰĎĹŀŢĔŰŚŞŨŢðđŰŐŔŐŁŐŖŹŒŰĞŐtŐĞŐŰŞŕĎŮŀ?4

<u>łąŁątĆĂLĐĚŞŰŀęłăşĿ−</u>